BH4JAVA\_UM\_GB\_16-12-03 13/01/04 13:23 Page 1

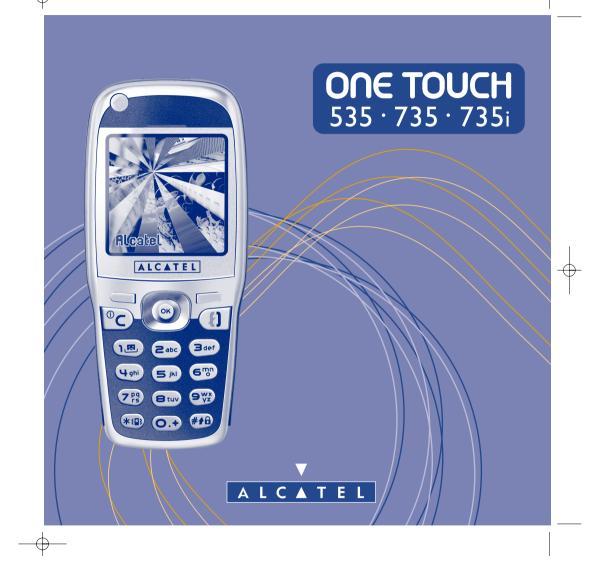

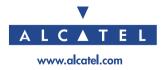

## Introduction .....

Alcatel would like to thank you for purchasing this mobile.

Your handset boasts a wide qualitative 4096 colours screen in a stylish compact design, complete with a very helpful, intuitive user interface.

#### Say it with colours

Your phone includes the Multimedia Message Service enabling you to send colour pictures and sounds in your text messages. You can create expressive messages to match your mood thanks to the embedded and downloaded multimedia content.

## A style of your very own

You can also personalise your handset giving it a personal touch. Either choose the colour and texture of your interface from the embedded skins, or pick your wallpapers and melodies from the rich multimedia content. Or, in just one click, select your look from the embedded styles.

You may also modify pictures and sounds to your heart's content.

## Your game companion

Get ready for a new intense gaming experience with a large choice of downloadable games with an exclusive handling just like a games console.

## Your camera (One Touch 735 and 735i only)

Capture and share your favourite moments thanks to the embedded camera. You can zoom, record sound while taking your photos or add funny frames and stamps: it is easy and a lot of fun!

Т

## Table of contents .....

| Inti       | rod | uction                                                                              |    |
|------------|-----|-------------------------------------------------------------------------------------|----|
|            |     | and Use                                                                             |    |
|            |     | al Information                                                                      |    |
|            |     | ur mobile                                                                           |    |
| ••         | 10  | Keys                                                                                |    |
|            | 1.1 | Neys<br>Main screen icons                                                           |    |
| 2.         |     | etting started                                                                      |    |
| 2.         | 2.1 | 0                                                                                   |    |
|            |     | Switching on your telephone                                                         |    |
|            |     | Switching off your telephone                                                        |    |
| 3.         |     | Is                                                                                  |    |
| э.         | 3.1 |                                                                                     |    |
|            | 3.2 | Calling your voice mail                                                             |    |
|            | 3.3 | Receiving a call                                                                    |    |
|            | 3.4 | During the call                                                                     |    |
|            | 3.5 | Conference calls                                                                    |    |
|            |     | Double line                                                                         |    |
| 4          |     | Il memory                                                                           |    |
|            |     | Consulting the call memory and calling back                                         |    |
|            |     | Available options                                                                   |    |
| 5.         |     |                                                                                     |    |
| <b>6</b> . |     | rectory                                                                             |    |
| <b>U</b> . | 6.1 | Consulting your directory                                                           |    |
|            | 6.2 | Creating a file                                                                     |    |
|            |     | Available options                                                                   |    |
|            | 6.4 | Creating a new directory                                                            |    |
|            | 6.5 | Classifying files                                                                   |    |
|            | 6.6 | Using voice recognition                                                             |    |
|            | 6.7 | 5 5                                                                                 |    |
|            | 6.8 |                                                                                     |    |
|            | 6.7 | Assigning a ringtone to a directory<br>Assigning an image or an animation to a file | 27 |

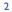

| 7.  | Me   | ssages                                        | 28 |
|-----|------|-----------------------------------------------|----|
|     | 7.1  | Accessing messages                            | 28 |
|     | 7.2  | Viewing messages                              | 29 |
|     | 7.3  | Writing and sending short messages (SMS)      | 32 |
|     | 7.4  | Writing and sending multimedia messages (MMS) | 34 |
|     | 7.5  | Data entry system                             | 37 |
|     | 7.6  | Message settings                              | 38 |
| 8.  | Cu   | stomise                                       | 41 |
|     | 8.1  | Ringtones                                     | 41 |
|     | 8.2  | Atmospheres                                   | 42 |
|     | 8.3  | Main screen                                   | 43 |
|     | 8.4  | Colours                                       | 44 |
|     | 8.5  | Tone maker                                    | 44 |
|     | 8.6  | ON/OFF screens                                | 45 |
|     | 8.7  | Energy saver                                  | 45 |
|     | 8.8  | Zoom                                          | 45 |
|     | 8.9  | Customising the keys                          | 46 |
|     | 8.10 | Voice commands                                | 46 |
|     | 8.11 | Menu display                                  | 47 |
|     | 8.12 | My numbers                                    | 47 |
|     | 8.13 | Settings                                      | 48 |
| 9.  | Τοσ  | bls                                           | 56 |
|     | 9.1  | Diary                                         | 56 |
|     | 9.2  | Alarms                                        | 59 |
|     | 9.3  | Converter                                     | 59 |
|     | 9.4  | Calculator                                    | 60 |
|     | 9.5  | Clock                                         | 60 |
|     | 9.6  | Memory                                        | 61 |
|     | 9.7  | Voice memo                                    | 61 |
|     | 9.8  | Infrared                                      | 62 |
|     | 9.9  | Alarms list                                   | 62 |
| 10. | Eve  | ents                                          | 63 |
|     |      |                                               |    |

| П.  | WAP/GPRS services                             | 64 |
|-----|-----------------------------------------------|----|
|     | 11.1 Accessing WAP services                   | 64 |
|     | 11.2 Available options                        | 65 |
|     | 11.3 Programming your access                  | 65 |
|     | 11.4 Direct access/profile access             | 67 |
|     | 11.5 GPRS function                            |    |
| 12. | Media Album                                   | 69 |
|     | I2.I Album menu                               | 69 |
|     | 12.2 My images                                | 69 |
|     | 12.3 My sounds                                |    |
|     | 12.4 Managing sounds and images               |    |
|     | 12.5 Formats and compatibility                |    |
| 13. | Camera                                        |    |
|     | 13.1 Taking a photo                           |    |
|     | 13.2 Settings                                 |    |
|     | 13.3 Options available after taking the photo |    |
| 14. | Modifying images                              | 78 |
| 15. | Games & Applications                          | 80 |
|     | 15.1 Launch an application                    | 80 |
|     | 15.2 Available options                        | 81 |
|     | 15.3 Downloading an application               | 81 |
|     | 15.4 Settings                                 | 82 |
| 16. | Games                                         | 84 |
|     | 16.1 Games menu                               | 84 |
|     | 16.2 Navigation                               | 84 |
|     | 16.3 Downloading a game                       |    |
| 17. | Making the most of your mobile                |    |
|     | 17.1 "My One Touch" services by Alcatel       | 86 |
|     | 17.2 Alcatel PC software package              | 86 |
| 18. | Characters and symbols table                  | 87 |
| 19. | Telephone warranty                            | 88 |
|     | Accessories                                   |    |
| 21. | Troubleshooting                               | 92 |
|     |                                               |    |

3

## Safety and Use .....

We recommend that you read this chapter carefully before using your phone. The manufacturer disclaims any liability for damage, which may result as a consequence of improper use or use contrary to the instructions contained in this manual.

#### • TRAFFIC SAFETY:

Given recent studies, which show that using a mobile phone while driving a vehicle constitutes a real risk, even when the hands-free kit is used (car kit, headset...), drivers are requested to refrain from using their mobile when the vehicle is not parked.

When switched on, your phone emits electromagnetic waves that can interfere with the vehicle's electronic systems such as ABS anti-lock brakes or airbags. To ensure that there is no problem:

- do not place your phone on top of the dashboard or within an airbag deployment area.
- connect your phone to an external antenna or switch your phone off. The antenna must be mounted and located away from passengers or separated from them by a metal screen (e.g. car roof).
- check with your dealer or car manufacturer to make sure that the car electronics is well insulated.

#### CONDITIONS OF USE:

Switch off the phone before boarding an aircraft to avoid prosecution.

Switch off the phone when you are in health care facilities, except in designated areas. As with other types of equipment now in regular use, mobile phones can interfere with the operation of other electric, electronic or radio frequency devices in their vicinity.

When the telephone is on, it should not be placed in a part of the clothing close to a medical device (i.e. cardiac pacemaker, hearing aid, insulin pump, etc.). When making or receiving a call, make sure you place the phone against the ear that is furthest away from the pacemaker or the hearing aid (if there is only one).

Switch the phone off when you are near gas or flammable liquids. Strictly obey the rules relating to the use of mobile phones at fuel depots, petrol stations, chemical plants or in any potentially explosive atmosphere.

Do not allow children to use your mobile phone without supervision.

Do not open or attempt to repair your mobile phone yourself.

Only use your telephone with Alcatel batteries, chargers and accessories compatible with your model (see page 90). The manufacturer disclaims any liability for damage caused by the use of other chargers or batteries. Do not allow your phone to be exposed to adverse weather or environmental conditions (dampness, rain, infiltration, dust, sea air, etc.). The minimum and maximum temperatures recommended by the manufacturer are between  $-10^{\circ}$ C and  $+40^{\circ}$ C. Beyond 55°C, the legibility of the display may be impaired, but this is temporary and not serious.

#### • BATTERY:

Before removing the battery from your phone, please make sure that the phone is switched off. Observe the following precautions for battery use: do not attempt to open the battery (due to the risk of toxic fumes and burns), do not puncture, disassemble or cause a short-circuit, do not burn batteries or dispose of them in household rubbish, and do not expose to temperatures in excess of  $60^{\circ}$ C. Batteries must be disposed of in accordance with locally applicable environmental regulations. Only use the battery for the purpose for which it was designed. Never use damaged batteries.

#### CHARGERS

Mains powered chargers will operate within the temperature range:  $0^{\circ}$  to  $40^{\circ}$ .

The chargers designed for your mobile phone meet with the standard for safety of information technology equipment and office equipment use. They should be used for this purpose only.

#### RADIO WAVES:

Proof of compliance with international standards (ICNIRP) or with European Directive 1999/5/EC (R&TTE) is required of all mobile phone models before they can be put on the market. The protection of the health and safety for the user and any other person is an essential requirement of these standards or this directive.

THIS MOBILE PHONE COMPLIES WITH INTERNATIONAL AND EUROPEAN REQUIREMENTS REGARDING EXPOSURE TO RADIO WAVES.

Your mobile phone is a radio transmitter/receiver. It was deigned and manufactured to comply with the radiofrequency (RF) exposure thresholds recommended by international requirements (ICNIRP) <sup>(ii)</sup> and by the Council of the European Union (Recommendation 1999/519/EC) <sup>(ii)</sup>. These limits are part of a set of requirements and establish authorised radiofrequency levels for the public. These limits were established by groups of independent experts on the basis of regular and detailed scientific assessments. They include a significant safety margin intended to ensure the safety of all, regardless of age or state of health.

- <sup>(1)</sup> The ICNIRP requirements are applicable in the following regions: Central America (except Mexico), South and North Africa, Pacific Asia (except Taiwan, Korea and Australia).
- <sup>(2)</sup> The European recommendation (1999/519/EC) is applicable in the following regions: Europe, Eastern Europe, Israel.

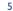

The exposure standard for mobile phones is determined by a measurement unit known as the Specific Absorption Rate or "SAR". The SAR limit is set by international requirements or by the Council of the European Union at 2 watts/kilogram (W/kg) averaged over ten grams of body tissue. The tests used to determine SAR levels were carried out on the basis of standard usage modes with the phones transmitting at their maximum power level over the entire range of frequency bands. Although the SAR was established at the highest certified level, the actual SAR level for the phone during use is generally much lower than the maximum power level at many different power levels, they only use the minimum level of power required to provide a connection to the network. In theory, the closer you are to a base station antenna, the lower the power level required by the mobile phone.

The highest tested SAR value for this mobile phone for use at the ear and compliance against the standard is 0.57 W/kg. While there may be differences between the SAR levels on various phones and at various positions, they all meet the relevant International guidelines and EU requirements for RF exposure.

Your telephone is equipped with a built-in antenna. For optimal operation, you should avoid touching it or degrading it.

**IMPORTANT**: Please note that you must respect the laws and regulations in force in your country regarding taking photographs and recording sounds using your mobile telephone. Pursuant to such laws and regulations, it may be strictly forbidden to take photographs and/or to record the voices of other people or any of their personal attributes, and reproduce or distribute them, as this may be considered to be an invasion of privacy. It is the user's sole responsibility to ensure that prior authorisation be obtained, if necessary, in order to record private or confidential conversations or take a photograph of another person; the manufacturer, the seller or reseller of your mobile phone (including the operator) disclaim any liability which may result from the improper use of the mobile phone.

## General Information

- Internet address: www.alcatel.com Wap address: wap.alcatel.com
- Alcatel Hot Line Number: see the "Alcatel Services" leaflet (calls charged at applicable local rates in your country)

Your telephone is a transceiver that operates on GSM networks with 900 MHz and 1800 MHz bands.

The  $\zeta \in$  marking indicates that your telephone complies with "1999/5/EC (R&TTE)" directive and that the accessories concerned comply with current EC directives. The entire copy of the Declaration of Conformity for your telephone can be obtained through Alcatel website: www.alcatel.com.

#### **Protection against theft**

The World Health Organisation considers that present scientific information does not indicate the need for any special precautions for use of mobile phones. If individuals are concerned, they might choose to limit their own or their children's RF exposure by limiting the length of calls, or using "hands-free" devices to keep mobile phones away from the head and body." (fact sheet n° 193). Additional information about electromagnetic fields and public health are available on the following site: http://www.who.int/peh-emf.

7

January 2003

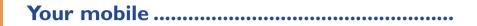

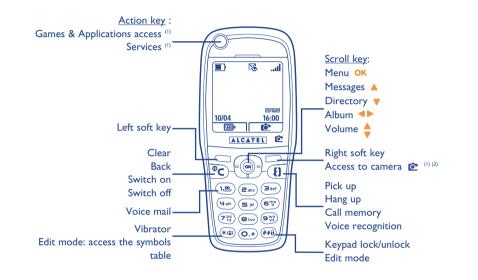

9

- <sup>(I)</sup> Depending on your phone model.
- <sup>(2)</sup> One Touch 735 and 735i only.

## I.I Keys

- Action key/Games & Applications access (1) Services (1)
- Left soft key: confirm the option displayed above
- Right soft key: confirm the option displayed above Access to camera <sup>(2)</sup>
- •C Switch on/Switch off the telephone Return to the main screen. (long keypress)
- C Delete (short keypress) Return to the previous screen (short keypress)
- Go to **MENU** Confirm an option

- Scroll key or navigation key: Adjust the volume during a call. Scroll to select an option. Go to directory (keypress downwards). Go to messages (keypress upwards).
- Pick up / Hang up (short keypress) Access call memory (Redial) (short keypress) Use voice recognition features (long keypress)
- (1.8.) Consult your voice mail (long keypress)
- (\*(2) Activate/deactivate the vibrator (long keypress) Access the symbols table when in Edit mode.
- **Keypad lock/unlock** In Edit mode:

~(OK)

Ł

- Short keypress: upper case, lower case, digits
- Long keypress: switch from normal to predictive mode

The navigation function works best when the scroll key is not forced.

<sup>(I)</sup> Depending on your phone model.

<sup>(2)</sup> One Touch 735 and 735i only.

- **1.2 Main screen icons** <sup>(1)</sup>
- **Battery charge level**
- **Vibrator mode**: your phone vibrates but neither rings nor beeps (see page 42).
- Silence mode: your phone neither rings, beeps nor vibrates except for the alarms (see page 42).
- Events (consult information): you can consult your voice mail, view unanswered calls, unread messages, WAP alerts <sup>(2)</sup>.
- **Message list is full (SMS)**: your terminal cannot accept any more new SMS. You must access the message list and delete at least one message (see pages 30-31).
- **Call forwarding activated**: your calls are forwarded (see page 48).
- Timer or alarm clock programmed (see page 59).
- Signal strength indicator.
- **Preferred tariff areas** <sup>(2)</sup>.

- Keypad locked.
- Roaming within your country of subscription.
- **Infrared**: infrared link activated.
- Link via Alcatel USB Data cable
- **Double line** <sup>(1)</sup>: indicates the selected line.

GPRS context activated.

- Download in progress/immediate reception of an incoming MMS.
- Sending an MMS.

- <sup>(1)</sup> The icons and illustrations in this guide are provided for informational purposes only.
- <sup>(2)</sup> Contact your network operator to check service availability.
  - ш

- <sup>(1)</sup> Contact your network operator to check service availability.
  - 12

# Getting started .....

## 2.1 Set-up

#### Inserting and removing the SIM card (1)

You must insert your SIM card in order to use your phone.

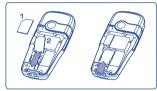

Place the SIM card with the chip facing downwards and slide it into its housing. Make sure that it is correctly inserted.

#### Installing and removing the battery

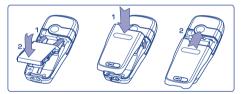

Insert and engage the battery, then close the telephone cover.

cards can no longer be used. Please contact your operator.

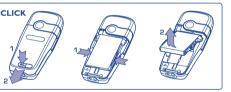

Unclip the battery and remove it.

## Charging the battery

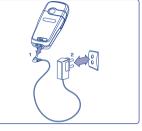

Connect the battery charger

When using your phone for the first time, charge your battery up completely (approximately 3 hours). Only use ALCATEL chargers.

(avoid electric extension cables).

level.

charger.

· A short beep will sound when charging begins.

slight whistling sound if the battery is flat. • Be careful not to force the plug into the socket.

• The animation may take several minutes to start and may emit a

• The battery icon will take 2 minutes to indicate the correct charge

• Make sure the battery is correctly inserted before connecting the

• The mains socket must be near to the phone and easily accessible

#### **Precautions during use**

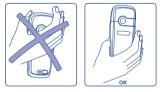

Do not place you hand on the upper part of the mobile phone.

Your telephone is equipped with a built-in antenna. For optimal operation, you should avoid touching it or degrading it.

For better radio reception and optimum operation, do not touch the upper part of your telephone.

<sup>(1)</sup> Check with your network operator to make sure that your SIM card is 3V compatible. The old 5 Volt

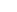

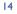

## 2.2 Switching on your telephone

Make a long keypress on the  $\subset$  key until the telephone comes on, type in your PIN code if necessary and then confirm with the OK key. The main screen is displayed.

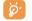

If you don't know your PIN code or if you have forgotten it, contact your network operator. Do not leave your PIN code near your telephone and store your card in a safe place when not in use.

If cell broadcast messages are displayed, use the OK key to browse through them in full or press the  $\subset$  key to return to the main screen.

While the phone is searching for a network, the <<<->>> symbol is displayed (???-??? is displayed if your SIM card is rejected by the network, in this case please contact your operator).

### 2.3 Switching off your telephone

Press the  $\subseteq$  key from the main screen (long keypress).

# Calls .....

#### 3. Making a call

Dial the desired number then press the  $\{1\}$  key to place the call. To hang up, press the same key again. If you make a mistake, you can delete the incorrect digits by pressing the  $\subset$  key.

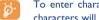

To enter characters "+" or "P" (pause), make a long keypress on the  $\odot$  key (the following characters will scroll by: 0, +, P, •).

#### Making an emergency call

If your phone is covered by the network, dial 112 and press the 🕴 key to make an emergency call (or any other number provided by your operator). This works even without a SIM card and without typing the PIN code or unblocking the keypad.

#### Making a call with a prefix

Access "Prefix" by making a long keypress on O and stop when you see the "+" sign. To access the various prefixes, use the **I** key.

- To make an international call, press + (2), and when you have confirmed the country and area codes, finish dialling the number and send the call.
- If you already know the prefix you want, you can go directly to the 🗒 icon and enter the prefix directly followed by the number of the person you are calling.
- In some companies, telephone numbers all begin with the same digits. By using the "**Prefix**" feature , you can memorise the shared digits but you will need to enter the variable part. You must create the prefixes yourself.

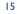

#### Automatic redial

If this feature is activated and supported by the network (see page 50), the person you called will be called back automatically if you are unable to reach him/her.

## 3.2 Calling your voice mail (1)

Your voice mail is provided by your network so that you don't miss any calls: it works like an answering machine that you can consult at any time. To access your voice mail, make a long keypress on the  $(m_{e})$  key, then send the call using the OK key.

If the access number for your operator's voice mail service does not appear, dial the number that you were given. To change this number at a later date, refer to "**My numbers**" (see page 47).

To use your voice mail service from abroad, contact your network operator before leaving.

## **3.3 Receiving a call**

When you receive an incoming call, press the  $\{i\}$  key to talk and then hang up using the same key.

When you have an incoming call, your telephone rings quietly at first and then gets louder. If the B icon is displayed, the vibrator is activated: no ringtone. If the  $\swarrow$  icon is displayed, the phone neither rings nor vibrates.

The caller's number is displayed if it is transmitted by the network (contact your network operator to check service availability).

#### **Muting the ringtone**

Press  $\subset$  or use the navigation key to scroll to the left icon while the telephone is ringing: answer the call pressing the  $\{\}$  key.

#### <sup>(I)</sup> Contact your network operator to check service availability.

#### Rejecting a call

Press the C key twice or scroll to the  $\mathbb{B}^{\prime}$  icon to refuse the call indefinitely.

#### **3.4 During the call**

#### **Available functions**

During a call, you can use your directory, your diary, short messages, etc. without losing your correspondent by pressing the **4** key.

| (8)                                                           | Call on hold                                                                    | <b>::</b> • | Directory                              |
|---------------------------------------------------------------|---------------------------------------------------------------------------------|-------------|----------------------------------------|
| ۹.                                                            | Ongoing call                                                                    | -           | Messages                               |
| €</th <th>Hands-free</th> <th><u>الما</u></th> <th>Diary</th> | Hands-free                                                                      | <u>الما</u> | Diary                                  |
|                                                               | WARNING: move the handset away from                                             |             | Services <sup>(1)</sup>                |
|                                                               | your ear while using the "hands-free" option because the amplified volume might |             | Voice memo (record your current call). |
|                                                               | cause hearing damage.                                                           | 自日          | Display notes                          |

#### Adjusting the volume

You can adjust the sound level during a call using the navigation key 🖕.

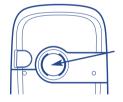

In handsfree mode, the speaker on the back of the phone is automatically activated. This speaker has a Hi-Fi membrane

<sup>(I)</sup> Contact your network operator to check service availability.

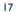

## Handling two calls

#### • Call waiting (1)

If a second call comes in while you are already on line, you will be notified by a tone. You can then accept the call by pressing the  $\{\}$  key.

Your current call will be automatically put on hold. You can then switch between your two correspondents using the  $\triangleleft \triangleright$  key and then OK.

#### Making a second call

To call a second party during a call, press the OK key and select "Dial".

### 3.5 Conference calls (1)

Your phone allows you to talk with several people at the same time (up to 5). You are on a double call: press OK, select "**Conference**" then confirm with the OK key. If a third call comes in, answer it by pressing the  $\{\}$  key and speak with your new correspondent.

This correspondent becomes a member of the conference if you press OK, select "Add conf.", and then confirm by pressing OK. Pressing {} disconnects the current call.

To end the conference call, press OK and select "End conf.".

## **3.6** Double line <sup>(1)</sup>

Your SIM card can contain two distinct telephone numbers. Under "**Tools**", choose "**Double line**" and then select a default line; all your outgoing calls will be made from this number. Incoming calls, however, will continue to use the two lines (see page 54).

## Call memory .....

## 4.1 Consulting the call memory and calling back

You can access your call memory by pressing the {} key from the main screen. You must first choose the appropriate icon:

|                         | 82               |                |
|-------------------------|------------------|----------------|
| Outgoing calls (Redial) | Unanswered calls | Answered calls |

The icons that may be displayed to the left of the person's name show the type of telephone number recorded in the directory (Home, Office, Mobile Phone).

#### **4.2** Available options

From the stored number, you can access the following options using the OK key:

| View         | <ul> <li>Consult call details (number,<br/>date, time, etc.).</li> </ul>      | Delete<br>number | • Delete the selected number. |
|--------------|-------------------------------------------------------------------------------|------------------|-------------------------------|
| To directory | <ul> <li>Store the selected number in<br/>one of your directories.</li> </ul> | Clear list       | • Clear the entire list.      |

<sup>(I)</sup> Contact your network operator to check service availability.

19

## BH4JAVA\_UM\_GB\_16-12-03 13/01/04 13:23 Page 21

# 5 Menu.....

- DIRECTORY
- MESSAGES
- CUSTOMISE
  - Ring tones
  - Atmospheres
  - Main screen
  - Colours
  - Tone maker
  - Compose
  - Save
  - On/Off screen
  - Energy saver
  - Zoom
  - Keys
  - Personal key
  - Keypad
  - Voice Command
  - Display menu
  - My numbers
  - My number
  - Voice Mail

#### <sup>(1)</sup> Depending on the language.

- <sup>(2)</sup> Depending on your operator.
- 21

- TOOLS
  - Diary - Alarms
  - Converter
  - Calculator
  - Clock
  - Memory
  - Voice memo
  - Infrared
  - Alarms' list

- EVENTS
- SERVICES
  - WAP
  - Services (I)
  - My One Touch
- GAMES & APPLICATIONS (2)
- GAMES (3)
- MEDIA ALBUM
  - My images
  - My sounds
- CAMERA (4)

- <sup>(I)</sup> Contact your network operator to check service availability.
- <sup>(2)</sup> One Touch 735i only.
- <sup>(3)</sup> One Touch 535 and 735 only.
- <sup>(4)</sup> One Touch 735 and 735i only.
- 22

- Settings

Services

Contrast

Languages

Dictionary

• Input mode (I)

Keypad lock

• WAP/GPRS

• Double line (2)

Headset

• Car kit

• Privacy

Security

Billing

# **6** Directory .....

## **6.** Consulting your directory

To access the **directory** from the main screen, press the bottom of the  $\Rightarrow$  key or press the  $^{OK}$  key and select the  $\bigotimes$  icon from the menu.

#### You have 4 directories:

**SIM** directory:

The SIM card's capacity depends on your operator. It is not possible to assign more than one number to a name.

#### General directory:

Contains all files created. The SIM card files are not created automatically in the general directory, but they can be copied to it.

#### Personal directory:

You can store your personal contacts in this directory (relatives, friends, etc.).

Professional directory: You can store your professional contacts in this directory (companies, etc.).

In addition to the directories already provided, you can create your own directories (see page 26).

#### Searching for a name by its first letter

You can search for the person's name by pressing the key associated with the first letter of his/her name.

For some languages that have a specific entry mode, you should use the "Search name" option.

#### Read a file

Select a name from your directory and confirm with the OK key. Select "View" and confirm.

#### Making the call

Press the  $\{\}$  key when the name is selected. If several numbers are associated with the name to be called, you must first choose the number from the list (Home, Mobile, Office, etc.) using the  $\Rightarrow$  key. Press the  $\{\}$  key to make the call.

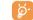

Information in the directory and the diary may be sent to and received from a computer using the Alcatel PC software package (see page 86).

## 6.2 Creating a file

Select the directory in which you wish to create a file. From the list of names in your directory, press the OK key, select "**Create file**" then OK.

You can save the data you have entered at any time by pressing the OK key and choosing "Save & Quit". You can go to the following field by selecting "Continue" or by using the navigation key  $\triangleq$ .

When you create a new contact in the product directory, at least one of the following fields must be filled in:  $\square$  Identity card,  $\square$  Numbers,  $\bigcirc$  E-mail,  $\square$  Address,  $\square$  Notes,  $\square$  Perso. Info. I...4. You can move from one field to another using the  $\blacktriangle$  key.

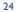

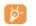

If you use your phone abroad, store the numbers in your directories in international format "+" (see page 16).

## 6.3 Available options

From the list of names in your directories, you can access the following options via the OK key:

| View          | • View a complete file: name,                                                                                          | Dir. melody  | <ul> <li>Assign a melody to a directory.</li> </ul>                                     |
|---------------|----------------------------------------------------------------------------------------------------|--------------|-----------------------------------------------------------------------------------------|
|               | address, e-mail, etc.                                                                                                  | Create dir.  | <ul> <li>Create your own directory.</li> </ul>                                          |
| Create file   | <ul> <li>Create a file (name, numbers,<br/>address, e-mail, etc.) in the<br/>desired directory.</li> </ul>             | Empty Dir.   | <ul> <li>Empty the contents of a<br/>directory (created directory<br/>only).</li> </ul> |
| WriteMessage  | <ul> <li>Send an SMS or MMS to a<br/>contact from the directory.</li> </ul>                                            | Delete dir.  | • This directory and its files will disappear completely.                               |
| Modify        | <ul> <li>Modify the contents of a file.</li> </ul>                                                                     | Copy all->   | • Copy the whole directory to the                                                       |
| Assign image  | <ul> <li>Select a photo/image/animation<br/>in the album and assign it to a<br/>file (not valid for the SIM</li> </ul> | SIM/Gen      | SIM or telephone directory in one go if there is sufficient memory.                     |
|               | directory).                                                                                                    | Voice recog. | <ul> <li>Record a voice recognition</li> </ul>                                          |
| Delete        | • Delete the selected file.                                                                                            |              | command except in the SIM.                                                              |
| Classify file | • Move a file from one directory to another.                                                                           | Transfer     | <ul> <li>Exchange data via infrared (see<br/>page 62) or Multimedia/MMS.</li> </ul>     |

## 6.4 Creating a new directory

From the product directory, press **OK** and select "**Create dir.**", confirm using the **OK** key, then name your new directory. You can create up to 13 new directories.

You can delete only those directories that you created by selecting "Delete dir."

## 6.5 Classifying files

From a product directory, press the OK key and select "**Classify file**", confirm using the OK key, choose the destination directory, press the OK key and select "**Validate**".

## 6.6 Using voice recognition

Voice recognition allows you to place your call by pronouncing the party's name without using your directory.

#### Recording a voice recognition command

Select a file from the product directory and confirm using the OK key. Then select "Voice recog." and confirm once again. Three different beeps will signal the start of recording, its failure or its success. After recording, you can "Listen to", "Replace" or "Delete" a recorded voice recognition command.

BH4JAVA\_UM\_GB\_16-12-03 13/01/04 13:23 Page 27

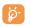

The files for which a voice recognition command has been recorded are indicated by the 4<sup>t</sup> icon. The number of names accessible through voice recognition is limited. This feature can be used in all directories except the SIM card directory.

#### **Voice recognition**

You can activate voice recognition by a long keypress on the  $\{\}$  key from the main screen. Follow the instructions on the screen.

## 6.7 Assigning a ringtone to a directory

Select a file from the product directory, press OK and select "Dir. melody"

When you receive a call from a party classified in the product directory, the ringtone will be the one assigned to that directory.

## 6.8 Assigning an image or an animation to a file

Select a file from the product directory, press **OK** and select "**Assign image**". You can then assign a picture or an animation to a file.

When you receive a call, the picture or animation that you have chosen will be displayed on the screen.

## Messages ..... 🛒

#### 7. Accessing messages

From your telephone, you can read, write, send and receive short messages "Text/SMS" and "Multimedia/MMS" and share them with other mobiles <sup>(1)</sup>. Multimedia messages are messages whereby you can send images, photos, animations, sounds, voice messages, appointments or directory files to other compatible mobiles and e-mail addresses. You have a function "Vox MMS". This is a simplified MMS that allows you to send a voice memo as a message.

The multimedia MMS function can only be used if: 1) the service is proposed by your operator, 2) if your contract includes the MMS option, 3) all the parameters for sending MMS have been entered (see page 39).

To access the **messages** from the main screen, press the top of the  $\blacklozenge$  key or press the **OK** key and select "**Messages**" with the navigation key and confirm with the **OK** key.

Your "Messages" menu may be compared to a letter box: using the navigation key, choose the icon you want:

- Inbox: View messages received: read/unread/archived.
- Create message: Create a new message (SMS/MMS/Vox MMS).
- Outbox: View sent and unsent messages.
- 🖳 Sending parameters: Perform your settings.

<sup>(I)</sup> Check with your network operator for the availability of the MMS service.

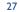

When **viewing** your messages, you will find the following status icons, depending on:

- the type of message: 📄 SMS message, 🚯 MMS message, 🛃 MMS notification, 🚖 MMS sending in progress, 🎝 MMS message with a sound.
- where your message is stored: 🚎 messages stored on your SIM card (SMS only), 🖃 messages stored in the phone's memory (MMS notifications).

#### 7.2 Viewing messages

When a new SMS arrives, the following message is displayed: "**Read your new messages?**", a beep sounds  $^{(i)}$  and the  $\mathbb{R}$  icon shows up.

#### 7.2.1 Viewing short messages "Text/SMS"

If you only have one new message, press OK to read it directly from the main screen. If you have several new messages, you can access a list. Select the appropriate message by scrolling with the navigation key then press OK. Read the whole message scrolling with the navigation key  $\blacklozenge$ .

When you receive a message, you can decide whether or not to save the pictures, sounds or text for later use.

#### **Available options**

While reading an SMS, you can access the following options by pressing OK:

| Delete         | • Delete the message.                                               | Save melody   | • Save a melody contained in the           |
|----------------|---------------------------------------------------------------------|---------------|--------------------------------------------|
| Reply          | • Reply to the message.                                             |               | message.                                   |
| Forward        | • Forward the message.                                              | Save template | • Save the message as a predefined         |
| Archive        | • Save from your SIM card to the telephone memory.                  | Save number   | <ul><li>Save one or more numbers</li></ul> |
| Save picture   |                                                                     |               | contained in the message.                  |
| Save picture   | message.                                                            | Launch WAP    | • Go to the WAP address                    |
| Save animation | <ul> <li>Save an animation contained in<br/>the message.</li> </ul> |               | contained in the message.                  |

You have two ways of managing the reception of MMS: immediate or deferred reception. Confirm your choice from "Sending param." section in the "Messages" menu (see page 39).

"Immediate reception": when in idle mode, the initial indicate that a new message is being downloaded. Then the message "Read your new messages?" appears. Press OK to go to the message options and select "Open". The contents of this message will be automatically stored in the memory of your telephone. Using the appropriate options you can record images, sounds or texts contained in the messages and use them later.

<sup>(1)</sup> To modify or deactivate the audible signal, see page 41.

#### <sup>(I)</sup> Contact your network operator to check service availability.

29

#### BH4JAVA\_UM\_GB\_16-12-03 13/01/04 13:23 Page 31

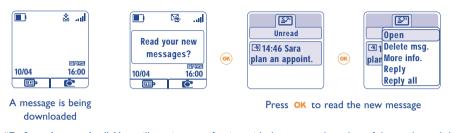

 "Deferred reception": You will receive a notification with the name and number of the sender and the title of the message if it has been saved. You can download the contents of an MMS at any time in order to read it; you can also delete it without reading it; in this case the sender of the MMS will be informed that it has been rejected.

#### Available options when selecting an MMS (1):

| Open/      | • Read the selected message.                             | Reply all    | • Reply to all MMS recipients.                                                |
|------------|----------------------------------------------------------|--------------|-------------------------------------------------------------------------------|
| Retrieve   |                                                          | Forward      | <ul> <li>Send the MMS to other</li> </ul>                                     |
| Delete msg | <ul> <li>Delete the MMS.</li> </ul>                      |              | recipients (the contents of the                                               |
| More info. | • Go to MMS details: size, class,                        |              | MMS will not be modifiable).                                                  |
|            | priority, mailing list                                   | Archive      | • Store the MMS in " <b>Archives</b> ".                                       |
| Reply      | <ul> <li>Reply by SMS, MMS or by Vox<br/>MMS.</li> </ul> | Save num/mai | <ul> <li>Save a number or an e-mail<br/>address in your directory.</li> </ul> |

<sup>(1)</sup> Options available according to the reception mode chosen.

To read the messages in full, use the navigation key  $\blacklozenge$  to scroll in a page and let the pages scroll automatically. While <u>reading</u> a message, you can access further options by pressing <sup>OK</sup> or by pressing the left soft key ("**Options**"):

| Manual         | • You can stop the automatic scrolling if the message contains            | Restart                    | • Allows you to view the message again.                      |
|----------------|---------------------------------------------------------------------------|----------------------------|--------------------------------------------------------------|
| Previous slide | <ul><li>several slides.</li><li>Takes you to the previous page.</li></ul> | Play silent/<br>Play sound | • Allows you to view your MMS with or without sound.         |
|                |                                                                           | Save items (1)             | • Save images or sounds received by MMS on the current page. |

## 7.3 Writing and sending short messages ("Text/SMS")

#### 7.3.1 Writing short messages (SMS)

Go to the "**Create message**" menu, if necessary, from the "**Messages**" function. Select "**Text/SMS**" and press **OK**. You can modify a predefined message or create a new message.

#### Pictures, sounds, mood icons

You can customise your messages by adding pictures and sounds or express how you are feeling by using the mood icons proposed in your telephone.

You can also enter your own mood icons using the alphanumeric characters: example ":-)".

By selecting "**Preview**", you can view the contents of your completed message. The icons, sounds and mood icons appear on your telephone screen.

<sup>(1)</sup> - For one object press **OK** to save.

31

<sup>-</sup> For several objects press "**Options**", choose the objects one by one using the option "**Next**", and press **OK** to save.

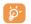

The inserted mood icon, icon or sound is represented by the  $\square$ ,  $\square$  or  $\square$  symbol.

You can enhance your telephone by downloading new sounds and images over WAP (see page 86).

The person receiving the message must be equipped with an EMS compatible mobile phone in order to display the icons and mood icons and listen to the sounds contained in your message.

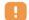

A message of more than 160 characters, or a message containing icons, sounds, or mood icons may be billed as more than one message. Check with your operator.

sound to your message.

to the predictive mode.

the symbols table.

While writing a message you can move to the following options using the OK key:

| Send to     | <ul> <li>Send the message.</li> </ul>            | Add melody | <ul> <li>Add a sound to your</li> </ul> |
|-------------|--------------------------------------------------|------------|-----------------------------------------|
| Add mood    | <ul> <li>Add a mood icon to your</li> </ul>      | Symbols    | • Go to the symbols ta                  |
|             | message.                                         | Predictive | • Switch to the predict                 |
| Add picture | <ul> <li>Add an icon to your message.</li> </ul> | Preview    | • View your message.                    |

Other options are available if you choose the predictive entry mode (see page 37).

#### 7.3.2 Sending an SMS

You can send a message:

- · Manually by entering the number of the recipient.
- To a person whose contact is stored in one of your directories.
- To several different people by specifying a distribution list (choose the "Distribution list" option).
- To a group of people that you have pre-set.
- To an e-mail address that can be entered or copied directly from your directory (1).

If the "Ack. receipt" feature is activated in "Parameters", when you consult your sent messages, the following symbols will indicate:

- Msg.ack.: message sent and acknowledgment received V -
- Msg.not received: message sent and waiting for acknowledgement of receipt or message not X received. You should send the message again.
- 7.4 Writing and sending multimedia messages ("Multimedia/MMS")
- 7.4.1 Writing a multimedia message (MMS)

Go to the "Create message" menu, if necessary, from the "Messages" function. Select "Multimedia/MMS" and press OK.

<sup>(I)</sup> Depending on your operator.

33

This message may contain several pages without exceeding the maximum memory allocated <sup>(1)</sup>. As you create your MMS, you will be informed of the memory used (for all pages).

Each page may only contain a single item of each type. If you wish to add an object, you will have to create a new page. For example: to send 3 images in the same MMS, you will have to create 3 pages.

You may also send files from your directory (Vcard) or appointments (Vcal) to be attached to the MMS and which will be displayed in a separate page.

Select one of the following options with the OK key to create your MMS as you go along.

| Add image | <ul> <li>Add a picture or an animation</li> </ul> | Add sound  | <ul> <li>Add a sound from the "Album"</li> </ul> |
|-----------|---------------------------------------------------|------------|--------------------------------------------------|
|           | from the "Album" function (see                    |            | function or a voice message.                     |
|           | page <b>69</b> ).                                 | Add page   | <ul> <li>Add a page to your MMS.</li> </ul>      |
| Add text  | <ul> <li>Write your text.</li> </ul>              | Attachment | Add a Vcard or Vcal                              |

While creating your MMS, you can switch between the pages using the **4** key.

You will be able to modify or delete an item or page, save your message in order to come back to it later.

#### 7.4.2 Send an MMS

You can send an MMS to a person by dialling the number or via the directory. You can also send one to a group of people (see page 40) or to an e-mail address.

You can also reply to an MMS by sending an MMS, an SMS or a Vox MMS message.

😺 To se

To send text only, it is advisable to use an SMS.

Should the sending fail, the mobile will resend it automatically  $^{(0)}$ . The  $\stackrel{(1)}{\textcircled{2}}$  icon will appear at the bottom of your screen each time an automatic attempt is made to send the message.

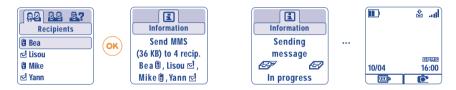

In your "Unsent" messages box, the rightarrow icon will indicate that the automatic sending procedure is activated.

Should the message fail completely, you will be notified by a message. In your "**Unsent**" messages box, the icon will indicate that the MMS could not be sent. By selecting it and pressing OK, you can send it again, modify it or delete it.

<sup>(1)</sup> Usually 50 KB or 100 KB depending on the model or the operator.

#### <sup>(I)</sup> Contact your network operator to check service availability.

35

#### 7.4.3 Creating and sending a voice message ("Voice/Vox MMS")

Go to the "Create message" menu, if necessary, from the "Messages" function and select "Voice/Vox MMS". You can send a message quickly using the "Voice/Vox MMS" function without writing. The recipient is not disturbed and simply receives a normal MMS <sup>(I)</sup>. You can reply to any message using a "Voice/Vox MMS".

#### 7.5 Data entry system

To facilitate writing messages, your phone is equipped with a predictive text input system <sup>(2)</sup>. To form a word, simply <u>press the key once</u> for each of the letters in that word. The cursor shape varies depending on the input mode selected:

- In predictive input mode
- In normal mode

To confirm a word and insert a space, push the  $\triangleleft \triangleright$  key to the right or press the  $\diamondsuit$  key downwards or press the (in) key.

The letter displayed may not always correspond to the desired letter; the system suggests the most common word. Do not worry about the words initially suggested; keep on typing, the system will make better suggestions as you continue to input letters.

#### Specific keys Normal mode / Predictive mode

- Normal: Display the table of symbols.
  Predictive: View words proposed by the dictionary that include a sign or punctuation mark such as an apostrophe, @, dash, etc.
- <sup>(1)</sup> This Vox MMS being a normal MMS which contains an AMR type sound, you can only listen to it with an AMR IETF compatible phone or a computer equipped with an adequate sound decoder.
- <sup>(2)</sup> Depending on the language.

••• Normal: Insert a "+", "0" or "•".

**Predictive**: View other words in the dictionary.

Short keypress: Move between automatic capitals 
<sup>(2)</sup>Ab<sup>(1)</sup>, upper case 
<sup>(2)</sup>Ab<sup>(1)</sup>, lower case 
<sup>(2)</sup>Ab<sup>(1)</sup>, digits 12.

Long keypress: Switch between the normal and predictive mode.

#### Available options

In addition the available options in the normal entry mode, you will also find the following choices:

| Confirm word | <ul> <li>Confirm the selected word.</li> </ul>                  | Add numbers | <ul> <li>Go to the digital mode.</li> </ul> |
|--------------|-----------------------------------------------------------------|-------------|---------------------------------------------|
| Other words  | • View other possible words.                                    | Normal      | • Switch to the normal mode.                |
| Add word     | <ul> <li>Add a word to your personal<br/>dictionary.</li> </ul> | Languages   | • Use the dictionary in another language.   |
|              |                                                                 | Save        | • Save the message.                         |

You have a personal dictionary which allows you to add <sup>(1)</sup>, modify or delete words. While writing a message, you can add a word by pressing the **OK** key and by selecting "**Add word**".

#### 7.6 Message settings

Press OK in the message menu and using the navigation key, select the 🕎 icon.

7.6.1 Sending param.

You can program the following parameters:

<sup>(I)</sup> Contact your network operator.

37

#### I-Text/SMS

- Service centre ("SC") <sup>(1)</sup>: phone number of your operator's service centre (it may be automatically provided).
- E-mail centre ("EC") <sup>(1)</sup>: the number of the server for sending e-mails (it may be automatically provided).
- Ack. receipt ("Ack"): request for acknowledgement of receipt for each message sent.
- Message validity ("Val"): the time period during which attempts to send the message to the recipient will be repeated in case of failure.
- Format ("Typ"): format to be used for delivery of message to recipient (SMS, fax, etc.).
- Memory ("Mem"): phone or SIM (see page 40).

#### 2-Multimedia/MMS

- **MMS profiles ("Profile")** <sup>(1)</sup>: To set your MMS profile, follow the same procedure as for setting your WAP connection (cf. page 65).
- Mode: this option allows you to choose between immediate reception or deferred mode for national and international network coverage (see page 30).
- Acknowledgment of receipt ("Ack"): request for acknowledgement of receipt for each message sent.
- Message validity ("Val"): the time period during which attempts to send the message to the recipient will be repeated in case of failure.
- Memory ("Mem"): to store or automatically delete your sent messages as you choose.
- **Timer**: allows you to set the speed at which the pages scroll through: the recipient will see the message at this speed.

#### 7.6.2 How your messages are saved

By selecting the "**Mem.**" option in the "**Sending param.**" menu, you have 3 ways of handling your messages (see page 39):

#### I-Sent messages:

- Save the messages in your SIM card (SMS only),
- Save the message in your telephone's memory (SMS and MMS),
- Send your messages without saving them. You will not be able to read them later (messages are SMS, MMS, Vox MMS).

#### 2-Received messages:

- Short messages (SMS) are always saved in the SIM card memory,
- Multimedia messages are always saved in the telephone's memory,
- You can save your messages (SMS/MMS) in the "**Archives**" folder of your inbox. All archived messages (SMS or MMS) will be stored systematically in the telephone's memory.

#### 7.6.3 Creating a group

Select the "Add group" item, confirm using the OK key, then name the group. You can now enter the phone numbers for the members of your new group.

#### 7.6.4 Deleting messages

To delete all messages on your SIM card or in the Archives go to the "**Sending param.**" menu and select the following options:

- "Delete SIM msg.": delete all messages received and sent from the SIM.
- "Delete prod. msg.": delete all messages stored in the phone's memory.

| Your SIM card's capacity depends on your operator. The 🞇 icon appears when the card is full. |
|----------------------------------------------------------------------------------------------|
| To receive new SMS, delete some old ones.                                                    |

<sup>(I)</sup> Contact your operator for details to fill in these fields.

# 8 Customise ..... 💬

From the main screen, select the icon menu  $\bigcirc$  and select the function of your choice in order to customise your telephone.

#### **8.1** Ringtones

#### **Available functions**

To modify the sound settings, adjust using the **<>** key:

 $\mathbf{Q}$  Select a melody using the  $\frac{1}{2}$  key then confirm by pressing OK.

- Mode (normal, discreet, vibrator...).
- 📢 🗄 Adjust the volume using the 🖕 key.
- Select the type of key beep.
- Select a melody for a new incoming message.
- Select a melody for a new incoming appointment.
- Select a melody for a new incoming alarm.

#### Mode

Vibrator

- Normal
   • Normal ringtone (increasing volume).

   Discreet
   • Normal ringtone (increasing volume) preceded by beeps.
  - Activate the vibrator and mute all sounds (ringtone, message beep, appointment alarm, low battery alert). The 匐 icon will be displayed.
- Vib.Beep.melo Vibrator followed by beeps then the normal ringtone (increasing volume).
- Beep+Vibrator Warning beep followed by the vibrator.
  - No sound or beep except for alarms. The *Ø* icon will be displayed.

This mode may be deactivated when using certain accessories (full duplex hands-free car kit...).

#### **8.2** Atmospheres

The "**Atmospheres**" menu allows you to customise your telephone to suit your own taste. In one go, you can modify 7 customisable items. To access this menu from the main screen, press **OK** and select the "**Customise**" item with the navigation key. Press **OK** once more then choose the "**Atmospheres**" menu.

Silence

An Atmosphere comprises:

- 4 visual items: ON screen image/animation
  - OFF screen image/animation
  - Main screen image/animation
  - Skins and colours

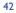

#### BH4JAVA\_UM\_GB\_16-12-03 13/01/04 13:23 Page 43

3 sound items:

- I melody for incoming calls

- I melody when the telephone is switched on
- I melody for notification of incoming messages

When using for the first time, a default Atmosphere is activated.

Even if you choose an Atmosphere, you can still modify the elements in it one by one (see pages 44-45). You can reactivate an Atmosphere at any time.

When changing Atmosphere, an installation screen appears:

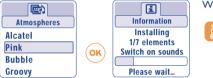

## Wait for the 7 elements to be installed.

The installation of the Atmosphere can be stopped and cancelled if you receive an incoming call or if you press the  $\subset$  key. In this case, the previous choice of Atmosphere is kept.

#### 8.3 Main screen

The main screen is displayed after your telephone has been switched on and/or when no functions are being used (calls, sending of short messages...).

You can lock and unlock the keypad by making a long keypress on the  $\stackrel{\longleftarrow}{\longleftarrow}$  key.

You can access the directory directly from the main screen by pressing the  $\checkmark$  key, access messages by pressing the  $\blacktriangle$  key, or the Album by pressing the  $\triangleleft$  key to the left or right.

By selecting the "**Main screen**" you can customise it by replacing the default image or animation displayed on your telephone.

### 8.4 Colours

This function enables you to customise the graphic style and the colours of your telephone (menu screens, entry screens etc.)

To access this function, press **OK** from the "**Customise**" menu then select "**Colours**" with the navigation key.

## 8.5 Tone maker

#### 8.5.1 Compose

Select "Compose" then use the keypad as shown below:

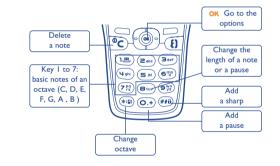

#### 8.5.2 Save

Select "Save" then save a sound to use it as a melody.

#### 43

## 8.6 ON/OFF screens

You can customise your welcome message, animation, melody or image that appears when you switch on your telephone.

You can also customise your OFF screen with an image or animation.

### 8.7 Energy saver

- n 22:00 al
- You can choose whether to activate this function or not:
- Deactivated: the main screen remains displayed.
- Activated: a new screen appears after a few seconds displaying the following information: clock, battery charge, signal strength.
- By default, the economy mode is activated.
  - We advise you to stay in economy mode to maximise your telephone's autonomy.

## 8.8 Zoom <sup>(1)</sup>

Two character sizes are available for your telephone screen. Large characters is selected by default. If you wish to display more information select "**Zoom**".

## 8.9 Customising the keys (1)

#### 8.9.1 Action key (1)

This key has predefined functions, which vary from one model to another (operator services, games access, or Games & Applications). You can customise it for long and short keypresses, giving it the functions that you wish. For example, it can be used a as a shortcut to access the Diary, to write a message,...

#### 8.9.2 Keypad

By customising your keys, you can call someone or access a function directly from the main screen.

To programme a key on your keypad, select "**Keypad**" and choose the key that you wish to programme. Then select "**Numbers**" if you wish to programme a direct call or "**Function**" if you wish to assign a specific function to the selected key.

## 8.10 Voice commands

Voice commands allow you to access one of the menu functions by pronouncing the name of that function.

#### Recording a voice command

In order to record a voice command for one of the menu functions, select "**Voice Command**" and the desired function and then follow the instructions.

#### <sup>(1)</sup> Depending on the language.

#### <sup>(I)</sup> Contact your network operator to check service availability.

45

 $-\psi$ 

The functions for which a voice command has been recorded are indicated by the  $\mathbb{R}^{1}$  icon. There are 10 functions accessible through voice recognition.

#### Using a voice command

You activate "**voice commands**" by a long keypress on the **{**] key from the main screen. To use a voice command, follow the instructions on the screen.

After recording, you can "Listen to", "Replace" or "Delete" a recorded voice recognition command.

## 8.11 Menu display

Select a menu display by choosing from the three options proposed.

## 8.12 My numbers

## My number

Save your telephone number (usually written on your SIM card), type in the number and confirm by pressing OK.

## Voice mail

Modify the number to access your voice mail.

## 8.13 Settings

## Services

## Call forward <sup>(1)</sup>

| Voice                             | Activate/cancel call forwarding to a specified number (type in the number, confirm by pressing $OK$ ). This option is applied as follows: |
|-----------------------------------|----------------------------------------------------------------------------------------------------|
| <ul> <li>Unconditional</li> </ul> | Systematic forwarding of all your calls. The 📓 icon is displayed.                                                                         |
| <ul> <li>Conditional</li> </ul>   | If your line is busy, if you don't answer or if you are outside the network range.                                                        |
| <ul> <li>If busy</li> </ul>       | Only if your line is busy.                                                                                                    |
| <ul> <li>If no reply</li> </ul>   | Only if you don't answer.                                                                                                    |
| • If unreachable                  | Only if you are outside the range of the network.                                                                                         |
| Data                              | Your data reception calls are systematically forwarded to a specified number.                                                             |
| Fax                               | Your fax reception calls are systematically forwarded to a specified number.                                                              |
| Status                            | List of call forwarding options activated on this telephone.                                                                              |
| Cancel all                        | Cancellation of all activated call forwarding options.                                                                                    |
| Call barring                      |                                                                                                    |
| Outgoing calls                    | Activate/deactivate the call barring. This option is applied as follows:                                                                  |
| • Except SIM dir.                 | Outgoing calls to numbers not included in your directory are barred.                                                                      |
| • All <sup>(1)</sup>              | All outgoing calls are barred.                                                                                                    |
| • International <sup>(1)</sup>    | Outgoing international calls are barred.                                                                                                  |
| • Except->Home                    | Outgoing international calls except those to your country of subscription are barred.                                                     |

<sup>(I)</sup> Contact your network operator to check service availability.

47

| • Except FDN<br>dir <sup>(1)</sup> | Barring of outgoing calls in accordance with a specific " <b>FDN</b> " directory contained in the SIM card.                                                                             |
|------------------------------------|----------------------------------------------------------------------------------------------------|
| Activate/<br>Deactivate            | All calls not beginning with one of the numbers recorded in the " <b>FDN</b> " directory are barred.                                                                                    |
| Change                             | If the " <b>Except FDN dir</b> " feature has been activated, after entering PIN2, you can update the " <b>FDN</b> " directory (update " <b>FDN</b> " directory by pressing <b>OK</b> ). |
| Incoming calls                     | Activate/deactivate the barring of incoming calls. This option is applied as follows:                                                                                                   |
| • Except SIM dir.                  | All incoming calls not corresponding to one of the numbers in your directory are barred.                                                                                                |
| • All <sup>(1)</sup>               | All incoming calls are barred.                                                                                                    |
| • If abroad <sup>(1)</sup>         | Incoming calls are barred when you are abroad.                                                                                                    |
| Status                             | List of incoming call barring options activated on this phone.                                                                                                    |
| Networks                           |                                                                                                    |
| SMS CB <sup>(1)</sup>              | Messages broadcast over the network (weather forecast, traffic conditions, etc.) are automatically displayed on the main screen.                                                        |
| • CB list                          | List of codes for messages to be displayed.                                                                                                    |
| Reception                          | Depending on the option selected, the phone displays messages broadcast over the network.                                                                                               |
| Partial                            | The phone receives messages intermittently and displays them according to your list (see " <b>CB list</b> " option).                                                                    |
| Complete                           | The phone continually receives messages and displays them according to your list (see " <b>CB list</b> " option).                                                                       |

No reception The phone does not receive any messages.

<sup>(I)</sup> Contact your network operator to check service availability.

| Search                            | Search for a network connection.                                                                                                    |
|-----------------------------------|----------------------------------------------------------------------------------------------------|
| • Available                       | List of networks available in your radio environment.                                                                                          |
| • Mode                            | Depending on the option selected, the network search mode is:                                                                                  |
| Automatic                         | The first network searched for is the network you used last.                                                                                   |
| Manual                            | The choice of the connection network is left up to the user.                                                                                   |
| • Preferred list                  | List of networks to which you wish to be connected on a priority basis (update this list using $OK$ ).                                         |
| Calls                             |                                                                                                    |
| Call waiting <sup>(1)</sup>       | Activate/deactivate the notification of a second incoming call by a beep.                                                                      |
| Conceal ID (1)<br>(CLIR)          | Activate/deactivate the option making your calls anonymous (your number is no longer transmitted by the network to the party you are calling). |
| Caller ID ()<br>(CLIP)            | Activate/deactivate the display of your caller's number (or name if found in the directory) for each call.                                     |
| Ntw.auto <sup>(1)</sup><br>redial | Enables automatic callback by the network of the last dialled busy number.                                                                     |
| Auto. redial (2)                  |                                                                                                    |
| Activate/<br>deactivate           | Activate/deactivate automatic callback of your party if the first call did not go through.                                                     |
| See list                          | List of numbers for which automatic callback was not successful (10 unsuccessful attempts).                                                    |
| Clear list                        | Delete the list.                                                                                                    |
|                                   |                                                                                                    |

<sup>(I)</sup> Contact your network operator to check service availability.

<sup>(2)</sup> Depending on your country or your operator.

49

## BH4JAVA\_UM\_GB\_16-12-03 13/01/04 13:23 Page 51

## Billing

| -                                  |                                                                                                    |
|------------------------------------|----------------------------------------------------------------------------------------------------|
| Expenses <sup>(1)</sup>            | Management of call charges.                                                                                                    |
| Cumulat. cost                      | Total cost of charged calls.                                                                                                    |
| Available<br>credit <sup>(1)</sup> | Remaining credit as compared with " <b>Maximum credit</b> " amount.                                                                                                 |
| Maximum<br>credit <sup>(1)</sup>   | Credit limit beyond which any billable call is barred (enter credit, then confirm by <b>OK</b> ).                                                                   |
| Reset                              | Reset total cost of charged calls.                                                                                                    |
| Cost unit                          | Cost of a Telecom Unit in the currency of your choice (Select the " <b>Other</b> ?" option for a new currency and use the $\bigcirc$ key to enter a decimal point). |
| Duration                           | Call duration management.                                                                                                    |
| Total duration                     | Total duration of all outgoing calls.                                                                                                    |
| Avail. duration                    | Time credit still available in relation to the duration provided by the " <b>Set duration</b> " (amount provided for informational purposes only).                  |
| Set duration                       | Contract duration (enter the duration then confirm by <b>OK</b> ).                                                                                                  |
| Reset                              | Reset to zero (immediately or periodically) the cumulative duration for outgoing calls.                                                                             |
| GPRS<br>counters                   | Management of the volume of data communications charged for (in kilobytes).                                                                                         |
| <b>Global counter</b>              | Total charges for data volume exchanged.                                                                                                    |
| Access point                       | Charges for data volume exchanged per access point.                                                                                                    |

| • Access point 1-2 Charges for data volume exchanged through access point 1 or 2. |                                                                       |  |  |  |
|-----------------------------------------------------------------------------------|-----------------------------------------------------------------------|--|--|--|
| Cumulated                                                                         | Charges for data volume exchanged through all access points 1 or 2.   |  |  |  |
| Last counter                                                                      | Charges for data volume exchanged through last access point 1 or 2.   |  |  |  |
| Reset                                                                             | Reset to zero data volume exchanged through all access points 1 or 2. |  |  |  |
| • Other                                                                           | Charges for data volume exchanged through other access points.        |  |  |  |
| Cumulated                                                                         | Charges for data volume exchanged through all access points.          |  |  |  |
| Last counter                                                                      | Charges for data volume exchanged through the last access point.      |  |  |  |
| Reset                                                                             | Reset to zero data volume exchanged through all access points.        |  |  |  |
| Reset                                                                             | Reset all counters to zero.                                           |  |  |  |

<sup>(I)</sup> Contact your network operator to check service availability.

51

#### **Cost summary**

Last call Duration and cost of the last call.

**Cumulat. cost** Duration and cost of all calls.

**Beep duration** Activate (or cancel) the beep emitted during a call with a specified frequency (enter the frequency and confirm by **OK**).

#### **Contrast**

Display contrast (set by  $\triangleq$ ).

## Languages (1)

Display language for messages (select using  $\blacklozenge$ ). The "**Automatic**" option selects the language according to the subscription network (if available).

#### **Dictionary**

You have a dictionary to which you can add your own words in addition to those suggested by the predictive input system. When you consult your dictionary, you can add, modify or erase words by using the options accessed by the OK key.

## Input mode (2)

In addition to the character table for Arabic, Cyrillic, Chinese, other data input modes are also available in your telephone. This feature allows you to write short messages and enter names into your directory.

## **Headset**

| Automatic Automatically without any keypress, after approximately 2 ring | ones (this option is |
|--------------------------------------------------------------------------|----------------------|
| operational only if your mobile phone is connected to an audio kit       | , handsfree kit).    |
| Key {} Only by pressing the {} key.                                      |                      |
| Any key By pressing any key from the keypad (keys 1 to #).               |                      |

## <u>Car kit</u>

ିର୍ଭ

Choose the pick up mode and the ringtone mode.

#### **Double line**

Your SIM card can contain two distinct telephone numbers. Calls made will be invoiced on the selected line. Incoming calls may however come in on both lines.

The services that you have programmed (call forwarding, etc.) are only valid for the selected line.

#### Keypad lock

Activate/deactivate the automatic keypad lock.

<sup>(I)</sup> Contact your network operator to check service availability.

<sup>(2)</sup> Depending on the language.

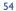

## **Security**

| PIN code <sup>(I)</sup>        | The SIM card protection code is requested each time the phone is switched on if this code is activated.                              |
|--------------------------------|----------------------------------------------------------------------------------------------------|
| Activate/<br>deactivate        | Activate/deactivate this code.                                                                                                    |
| Change                         | Update code (between 4 and 8 digits).                                                                                                |
| PIN 2 code <sup>(1)</sup>      | Protection code for certain SIM card features (Billing/Cost/FDN, etc.) requested during their use when this code is activated.       |
| Change                         | Update code (between 4 and 8 digits).                                                                                                |
| Network<br>code <sup>(I)</sup> | Password requested for network "Call Barring" options.                                                                               |
| Menu code                      | A protection code for certain MENU options (services, settings, language) will be requested if accessed while the code is activated. |
| Activate/<br>deactivate        | Activate (or cancel) this code.                                                                                                    |
| Change                         | Update code (between 4 and 8 digits).                                                                                                |
| Telephone<br>code              | Telephone protection code, requested each time the phone is switched on, when this code is activated.                                |
| Activate/<br>deactivate        | Activate (or cancel) this code.                                                                                                    |
| Change                         | Update code (between 4 and 8 digits).                                                                                                |

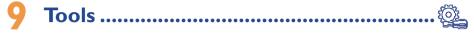

## 9.1 Diary

Your phone has a sophisticated diary that will help you to manage your daily schedule. You can also save "to do" lists.

#### **Consulting your diary**

Three views are possible. You must first choose the appropriate icon:

- Daily view
- Weekly view
- Monthly view
- To do" list.
- **E** Parameters

You can scroll through the dates by pressing the  $\frac{1}{2}$  key.

According to the view you can read, create, modify or send an item.

information in the directory and the diary may be shared with a computer using the Alcatel PC software package (see page 86).

<sup>(I)</sup> Contact your network operator.

#### Creating an appointment and programming an alarm

When you create an appointment ("**Create**" option), you can also activate an alarm. You can set the desired alarm activation time in accordance with your appointment time.

## **Creating a task**

Scroll to the  $\overrightarrow{\mathbb{B}}$  icon using the  $\triangleleft \triangleright$  key, and confirm using the OK key. Select "**Select type**", then confirm once again using the OK key and enter the type of task to be performed ("to do" or call appointment), then enter the purpose.

This list can be arranged by deadline or by priority. To do this, scroll to the  $\Xi$  icon using the  $\triangleleft \triangleright$  key, then confirm using the  $\Diamond K$  key.

You can set an alarm for a task for which you have set a due date. This alarm will sound on the chosen day at the time that you entered.

#### **Configure the diary**

Diary

Scroll to the  $\blacksquare$  icon using the  $\triangleleft$  key, to access the following options:

- Alarm Set a default time for the alarm "To do" to sound before the scheduled appointment. Delete
  - Program the start time for your day, your first day of the week and your first week of the year.

- Arrange your tasks in order of priority or by date due.
- Delete all tasks or diary items or only those items that have expired.

## Activate or deactivate a setting by pressing OK. Exit the configuration function by pressing C.

#### More about your diary

Graphic view

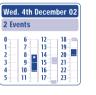

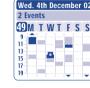

Weekly view

| December 2002 |    |    |    |    |    |    |
|---------------|----|----|----|----|----|----|
| М             | Τ  | W  | T  | F  | S  | S  |
|               |    |    |    |    |    | 1  |
| 2             | 3  | 4  | 5  | 6  | 7  | 8  |
| 9             | 10 | 11 | 12 | 13 | 14 | 15 |
| 16            | 17 | 18 | 19 | 20 | 21 | 22 |
| 23            | 24 | 25 | 26 | 27 | 28 | 29 |
| 30            | 31 |    |    |    |    |    |

Monthly view

Daily view

- A single appointment recorded.
- Two or more appointments recorded during this time slot.

49 Week number.

- An appointment was recorded prior to this time slot.
- An appointment was recorded after this time slot.

#### **Monthly view**

| Blue background | Meeting scheduled |
|-----------------|-------------------|
|-----------------|-------------------|

White background No meeting scheduled

In the various views, the current day, week and month flash.

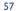

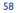

## 9.2 Alarms

#### Alarm clock

First set the alarm frequency (daily or only once), then enter the time and date and confirm by pressing the OK. If desired, you can also enter the purpose of the alarm and then confirm with the OK key or press the bottom of the  $\triangleq$  key.

#### Timer

Set the amount of time desired before the alarm is to sound and confirm with the OK key.

#### Options

When the alarm sounds, the  $\mathfrak{V}$  icon is displayed on the main screen. The alarm will sound whether the handset is switched on or off and can be shut off by pressing any key.

If you have chosen the "Snooze" option, the alarm will go off at regular 10 minute intervals.

#### **9.3 Converter**

The currency converter allows you to:

- Convert a currency directly into euros and vice versa <sup>(1)</sup>.
- · Convert a sum of money into another currency (e.g. dollars to pounds).

For a conversion into euros, you can modify the default currency by selecting "Set up".

If converting between international currencies, both currencies must be selected. You must also enter the appropriate exchange rate.

An exchange rate value is pre-set for each currency. You can change this value by selecting "Set up".

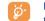

From the main screen, enter the amount in euros to be converted into the programmed currency, then press the OK key and select "**Converter**".

#### 9.4 Calculator

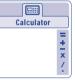

Enter a number and confirm with the OK key, then select the type of operation to be performed using the  $\blacklozenge$  key and confirm again.

Enter the second number and press OK.

Select the "=" sign to display the result.

To return to the main screen, press the C key (long keypress).

## 9.5 Clock

You can display two clocks (local and remote) at the same time.

To program a local clock, you can first choose to activate automatic transition to daylight saving time; then to manage time zones by selecting a city on the world map using the navigation key. If you use two clocks, you have the option of selecting and then renaming a city for the local clock from the world map. You can then repeat the same operation for the remote clock.

<sup>(1)</sup> The currency converter uses the final euro conversion rates set on 31/12/1998, which are used in accordance with official conversion rules.

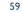

#### Programming the dual time display

Go to the "Clock type" icon 🕥 and select the "2 clocks" option.

#### **Display format**

You can display your clock in analogue or digital format and the date in the following formats: day/month/year, month/date/year or year/month/day in digits or using the first three letters for the day and month.

#### 9.6 Memory

#### View available memory space.

Your telephone's memory is shared between several functions: directory, diary, messages, voice messages, voice recognition, images and melodies. For example, if you use a lot of memory for your voice memos, you will have less memory available for the directory.

Do not forget to delete large items such as voice memos, MMS, images, photos, recorded sounds, applications..., in order to free up memory space. You can also delete certain items included in your telephone when you bought it.

## 9.7 Voice memo

The voice memo feature acts as a Dictaphone and enables you to record personal messages. To record a voice memo, select "**Voice memo**", then "**Save**", and begin speaking after the beep. Once the voice memo has been created, you can access the following options:

| Listen to  | <ul> <li>Listen to a recorded voice<br/>memo.</li> </ul> | Memo->album | • Copy the memo to your sound album (to send it by MMS or use |
|------------|----------------------------------------------------------|-------------|---------------------------------------------------------------|
| Hands-free | • Switch between hands-free and                          |             | it as a ringtone).                                            |
|            | discreet mode.                                           | Delete      | <ul> <li>Delete the selected memo.</li> </ul>                 |
| Title      | <ul> <li>Modify the name of the memo.</li> </ul>         |             |                                                               |

## 9.8 Infrared

Your phone's infrared feature allows you to exchange contacts and diary data via an infrared link. The infrared port is situated on the left hand side of your telephone.

#### Sending data

To send data, select the directory file, then select the "**Data transfer**" option. It is not necessary to activate the infrared feature before sending.

#### **Receiving data**

To receive data, you must activate the infrared feature. A message will advise you of the arrival of data; you then save the data by pressing the OK key or reject it using the C key.

Once you have selected the option, the  $\overline{a}$  icon appears at the bottom of your screen. Infrared will be deactivated automatically after a short while <sup>(1)</sup>. The connection will cut off if you have an incoming call. You can receive up to three calling cards or appointments at the same time.

#### 9.9 Alarms list

You can view all the alarms that you have set. The  $\mathfrak{V}$  icon will appear on your main screen if the alarm clock or the timer have been set, or if the alarm is set for the current day or the following day.

<sup>(1)</sup> If you use infrared often, we advise that you set a quick access to it from the keypad (see page 46).

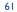

# 0 Events.....

The 😼 icon will appear if a new event occurs.

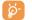

The  $\mathbb{E}$  icon will remain until you have viewed all events. Then, all the counters will be reset (see page 29). We recommend that you display your events as you receive them.

To access **Events** from the main screen, select the events icon 🔊 from the menu.

You have access to all events that occurred on your telephone during your absence, and which you have not yet consulted.

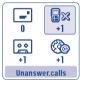

**Unanswered calls**: Display the numbers <sup>(1)</sup> of the people who tried to reach you in your absence (See page 20).

- Messages ("Msg. Received"): allows you to access the messages that you have received (See page 28).
- **Voice Mail**: allows you to access the voice messages that you have received (See page 17).

WAP alerts (1): view information sent over WAP.

## 

## **II.I Access WAP services**

WAP (Wireless Application Protocol) is a service that allows you to access the mobile Internet. Thanks to WAP, you can obtain information such as: weather conditions, stock market information, traffic information, etc.

The "**Homepage**" option launches the WAP browser on the homepage of the default profile if it has been configured.

The "Bookmarks" option allows you to access the list of your favourite sites and add to them.

The "**Profiles**" option allows you to program the connection parameters for your WAP services access provider. In most cases, the connection parameters for your browser will have already been filled in <sup>(2)</sup>.

The "Enter address" option allows you to directly access the WAP page for which you enter the URL address.

The "Push Mode" option (1) allows you to set the different Push modes.

- <sup>(1)</sup> Contact your network operator to check service availability.
- <sup>(2)</sup> Contact your operator to obtain the necessary information for the WAP/GPRS connection parameters.

63

<sup>(1)</sup> Contact your network operator to check service availability depending on your model.

## **1.2** Available options

You can access the options in three different ways. You can either select the  $\bigotimes$  icon (to the left of the title) and press **OK**, or confirm "**Options**", or by pressing *im* (long keypress) when reading a page.

| Home        | • Access the homepage directly.                                          | Show URL  | you are currently consulting <sup>(1)</sup> .                               |
|-------------|--------------------------------------------------------------------------|-----------|-----------------------------------------------------------------------------|
| Bookmarks   | <ul> <li>Access your favourite sites<br/>(book-marked sites).</li> </ul> | Go To URL |                                                                             |
| Alert Inbox | • View information sent over WAP.                                        |           |                                                                             |
|             |                                                                          | Reload    | <ul> <li>Refresh the current page.</li> </ul>                               |
| SnapShots   | • Save the whole of your screen.                                         | Settings  | <ul> <li>Customise your WAP access.</li> </ul>                              |
| Save items  | • Save images or sounds.                                                 | Exit      | <ul> <li>End your WAP session and<br/>return to the main screen.</li> </ul> |

At any time during your navigation, a long keypress on the C key allows you to exit the WAP mode.

## **11.3 Programming your access** <sup>(1)</sup>

Select a profile from the profile list and access the following options by pressing the OK key.

 Launch
 · Launch WAP even if no profile
 Modify
 · Modify the parameters for a profile <sup>(1)</sup>.

 Activate
 · Program a default profile and return to the profile list.
 Delete
 · Delete a profile that you have created <sup>(1)</sup>.

 Create
 · Create a new profile.
 · Create a new profile.
 · Create a new profile.

While creating or modifying a profile, you can choose the transmission mode: **GPRS/GSM**, **GPRS** or **GSM**. If you select the **GPRS/GSM** transmission mode, **GSM** mode is activated if **GPRS** mode is not available.

To create a new profile, you are required to replace the following parameters <sup>(2)</sup>:

- Profile name
- Homepage
- IP address
- Security
- Bearer choice (GPRS/GSM, GPRS, GSM)
- Push parameters
- Validate

If you have selected the **GPRS** transmission mode, you must fill in the following parameters:

- Authentication <sup>(1)</sup> (user name and password)
- APN (2)

<sup>(I)</sup> Depending on your phone model.

- <sup>(I)</sup> Depending on type of profile.
- <sup>(2)</sup> Enter the information supplied by your access provider.

65

#### BH4JAVA\_UM\_GB\_16-12-03 13/01/04 13:23 Page 67

If you selected the **GSM** transmission mode, you must fill in the following parameters:

- GSM user name (I)
- Password (I)
- Telephone number
- Access type
- Transmission speed

If you selected the GPRS/GSM transmission mode, you must fill in both the GPRS and GSM parameters.

#### **11.4 Direct access/profile access**

By selecting **Customisation/Settings/WAP/GPRS**, you can access the menu that will allow you to change the launch parameters for your WAP service.

- **Direct access:** when you launch WAP from the main screen, you go <u>directly</u> to the WAP homepage specified by the default profile.
- Profile access: when you launch WAP from the main screen, you will see the following screen:

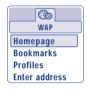

## **II.5 GPRS** function

Your mobile phone has an efficient high-speed modem based on GPRS technology <sup>(1)</sup>. With this modem your will be able to surf faster on the WAP and send your MMS more quickly. This service may be billed at a different rate (contact your operator for more information).

You can only use the GPRS function if:

- I) the service is developed by your operator,
- 2) if your subscription includes the GPRS option,
- 3) if the profiles have been entered and the transmission mode selected is set to GPRS or GPRS/GSM (see page 66),

The **EFRE** icon appears when the GPRS context is active.

#### <sup>(I)</sup> Depending on type of profile.

#### <sup>(I)</sup> Contact your network operator to check service availability.

67

# 2 Media Album .....

## **12.1** Album menu

To access the Album from the main screen, press the navigation key to the left or to the right **<>**. The Album is a function that groups together all visual and sound items in your telephone, regardless of whether they are embedded, downloaded, recorded or composed.

This function comprises two menus:

- the images album, containing images, icons, photos etc... and
- the sounds album, containing sounds and melodies.

## 12.2 My images

You can select an image or a photo and use it as the main screen, the ON/OFF screen. You may change it, send it by MMS or assign it to a contact in the directory using the "Assign image" option (cf. page 25).

The Images album is made up of the following folders:

- General: list of all images (built-in or created) from all album folders.
- **Photos** <sup>(1)</sup>: default folder for pictures taken with the camera.
- **Images**: contains all images not belonging in one of the other folders.
- Icons: contains EMS, stamps...
- **Frames**: contains frames for enhancing your images.

For easier searching, the images/photos are displayed on the screen in reduced size. To view one image at a time, select an image, press **OK** and click on **"View**".

Then, from this view you can scroll through the images by making a short keypress on  $\blacklozenge$ . A long keypress will start the slide show.

## 12.3 My Sounds

You can choose a sound for the ON/OFF screen, for an incoming call, for a message alert or for an alarm (see page 41).

The "My Sounds" Album is made up of the following folders (1):

- General (contains all sound items (built-in or created) from all album folders),
- Melodies,
- Crazy sounds,
- **Recorded sounds** (only contains recordings made with the "**Record**" function and the "**Memo=melo**" function),
- **Composed sounds** (only contains compositions made using "Compose").

You can search any Images or Sounds file by pressing the key bearing the first character of the filename.

## 12.4 Managing sounds and images

included in these folders.

In certain cases, the following options are displayed:

- <sup>(I)</sup> One Touch 735 and 735i only.
- 69

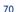

<sup>(1)</sup> Folder names cannot be modified. However, in certain cases, you can modify, delete and add items

#### BH4JAVA\_UM\_GB\_16-12-03 13/01/04 13:23 Page 71

| View        | <ul> <li>View image (a waiting screen is<br/>displayed if the image is not<br/>visible within I second).</li> </ul> | f                | Classify images (except for<br>rames) or sounds (except for<br>composed melodies) in the                                          |
|-------------|----------------------------------------------------------------------------------------------------|------------------|----------------------------------------------------------------------------------------------------|
| Listen to   | • Listen to sound.                                                                                                  |                  | order you wish. They will be put<br>n alphabetical order.                                                                         |
| Send (I)    | <ul> <li>Send sounds or images.</li> </ul>                                                                          | Cuesto folden    | l.                                                                                                    |
| Delete      | <ul> <li>Delete the image or sound<br/>selected. Does not apply for<br/>built-in images.</li> </ul>                 | a<br>e           | Create folders grouping together<br>a series of images or sounds (for<br>example: " <b>Holidays</b> " or<br>" <b>Birthday</b> "). |
| Main screen | <ul> <li>Set up the image on the main screen.</li> </ul>                                                            |                  | Delete a folder that you no<br>onger wish to keep.                                                                                |
| Ring tones  | <ul> <li>Choose a melody for an<br/>incoming call ringtone.</li> </ul>                                              |                  | Rename a folder that you have                                                                                                    |
| Modify      | • Modify sounds or images <sup>(2)</sup> .                                                                          | Empty folder • E | mpty the contents of a folder.                                                                                                    |
| Rename      | <ul> <li>Rename sounds or images.</li> </ul>                                                                        | 1.7              | 1.7                                                                                                    |

## **12.5** Formats and compatibility

List of audio and image formats compatible with your telephone:

- Audio: AMR, Midi, iMelody
- Image: JPEG <sup>(3)</sup>, GIF, PNG, BMP
- You can convert large image and sound files using the PC software suite so that they are compatible with your terminal.

# **3 Camera** (One Touch 735 and 735i only) ..... **©**

Your phone is equipped with a camera for capturing a landscape, friends, family etc. You can record them in your "**Media album**". You can also use one of your photos to:

- send it to your friends in a multimedia message (MMS) to a mobile or an e-mail address (see page 36).
- customise the main screen (see page 43),
- customise the ON/OFF screen (see page 45),
- assign it to a contact in your directory (see page 25),
- modify it as your mood takes you (add a frame, stamp, see page 78),
- transfer it to your computer using Alcatel's PC software suite.

To access this function from the main screen, press **OK**, then using the navigation key select "**Camera**" or press the right soft key directly. You then go straight to the photo shot screen.

## **13.1** Taking a photo

Your phone must be switched on to take a photo. The screen acts as viewfinder. Position the object or landscape in the viewfinder and press OK or the action key O. To take the picture, the lens is situated on the back of the phone. Please do not touch it. To the left of the lens there is a mirror to make sure you a well placed in order to take a photo of yourself.

#### Taking a photo with sound

"Send postcards with sounds", you can record a background sound, while you are taking a picture. To do so, keep your finger pressed down on the  $\bigcirc$  or  $\bigotimes$  key when taking the photo. A screen will ask you to record your sound. If you release your finger, the recording will stop. Press  $\subset$  to return to the photo shot screen.

<sup>(I)</sup> Files marked with **a** cannot be forwarded.

- <sup>(2)</sup> Only applies to composed sounds and images that can be cleared.
- <sup>(3)</sup> Except for progressive Jpeg. The telephone uses the "Independent Jpeg Group" code.

## 71

Just after taking the photo, you can rotate the image with the  $\triangleleft$  key or reduce the image size with the key (for certain formats).

Please use your camera sensibly. Respect others and observe current regulations in your country.

## **13.2 Settings**

Before taking the photo, you can adjust a number of settings. Access settings directly:

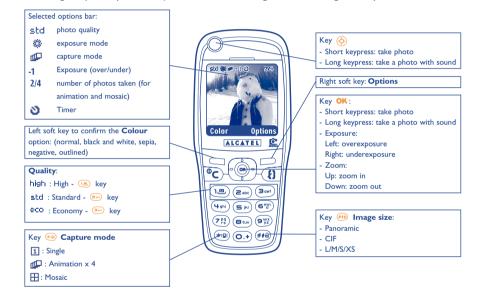

Access the settings from the MENU: From the photo shot screen, press the right soft key to access the following options:

#### 13.2.1 Image size

Select "**Image size**" in the list of options Alternatively, you may continuously press the PP key until you reach the size you require: CIF (352x288), Panoramic (352x128) optimalised to be sent to a PC, L (128x128 pixels) for local use or MMS, M (64x64) to assign it to a directory file, S (32x32), XS (16x16) to create your very own stamps (see page 79).

#### 13.2.2 Capture mode

Select "**Capture mode**" in the options list or keep pressing the select the following modes:

**1** Single: a single photo; this is the default mode.

- Animation x 4: in this mode, you can take 4 consecutive photos like a small video clip. The number at the top right of the screen shows you which photo your are on: 1/4, 2/4, ....4/4. When you have taken the 4th photo, the animation will start automatically.
- **Mosaic**: in this mode, you will get an image made up of 4 thumbnails. To do this, proceed as for the animation, once the "**Mosaic**" has been selected (see above).

#### 13.2.3 Frame

Choose a frame from the list offered and press **OK**: the frame will be placed in your photo shot screen; if the image is to your liking, press **OK** to take the photo. You will also find this option in the "**Modify**" function (see page 78).

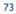

#### 13.2.4 Quality

Select "Quality" in the list of options or access it directly by pressing the 🐽, 💩, 🛥 keys:

eco Economy quality: memory space is optimized,

**Standard quality:** compromise between size and quality,

high High quality: excellent quality to be sent to a PC.

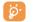

**Warning**: the higher the quality, the more memory is required. For example, if you have 1 MB of free memory, you may store the following number of photos:

| For example: | Format    | High quality | Low quality  |  |  |
|--------------|-----------|--------------|--------------|--|--|
| CIF          |           | 30 photos*   | 75 photos*   |  |  |
|              | 128 x 128 | 190 photos*  | +300 photos* |  |  |

#### 13.2.5 Timer

The real take will occur 10 seconds after pressing **OK**. A sound will be emitted when you take a photo (if your telephone is in Sound mode).

#### 13.2.6 Lighting

By pressing the "**Options**" function key, you can choose from 5 settings:

Auto: the settings adjust automatically (no icon will be displayed on your screen),

- 🗱 sunny,
- 🖏 cloudy,
- C night time,
- indoors/artificial light.

#### \* These estimations are only given as an indication.

#### 13.2.7 Colour

You can choose from 5 colour effects: Colour, Black and White, Sepia, Negative, Outlined. You can access this option directly from the taking photo screen by pressing the left soft key.

#### 13.2.8 Access to album

This option enables you to access the "Album/Images" menu directly.

**13.2.9** Folder by default

You can change the folder where your photos will be stored automatically.

2 You can create your own folders using the "Album/Image" function (see page 69).

13.2.10 Other direct access options from the photo shot screen

**Exposure**: adjust the contrast of your photo with the navigation key: to the left = overexposure, to the right = underexposure.

**Zoom**: activate the zoom with the up/down navigation key: up: zoom in, down: zoom out. If you keep the key pressed in, the zoom will be gradual (this option does not apply to CIF and Panoramic sizes).

Landscape mode: take photos in "Portrait" or "Landscape" mode: you can rotate the photo with the navigation key before sending it (see page 77).

# 13.3 Options available after taking the photo

Once you have taken a photo or an animation, you can access the following options: to the left to "**Record**", to the right for "**Options**". Press the right soft key to access the following options:

| Send          | Send your photo directly by             | Modify             | • Reduce size, add stamps, frames.                         |  |  |  |
|---------------|-----------------------------------------|--------------------|------------------------------------------------------------|--|--|--|
|               | MMS without saving it in the Album.     | Associate<br>sound | • Save a sound and assign it to the photo.                 |  |  |  |
| Save and send | • Save your photo and send it by MMS.   | Access to<br>album | <ul> <li>Access your Images Album<br/>directly.</li> </ul> |  |  |  |
| Save          | • Save your photo.                      | Rotate             | • Rotate by 90°.                                           |  |  |  |
| Delete        | • Delete the photo you have just taken. | =>Main screer      | • Set up your photo as main screen.                        |  |  |  |

# 4 Modifying images .....

This option enables you to reduce image size, or to add stamps or frames. You have two possibilities for accessing images in order to modify them:

- Via the "Album" menu: Choose an image, press OK and select "Modify".
- Via the "**Camera**" menu <sup>(1)</sup>:

After taking the photo, press the right soft key to access "Options" and select "Modify".

From these two modes, you have access to the following 3 functions: reduce size, add stamps, add frames.

**Reduce size**: this function enables you to choose the format that fits your needs. You can use an image as a decorative stamp or obtain a minimum file size (e.g.: send by MMS). After selecting "**Reduce**", press OK. The following screens will be displayed:

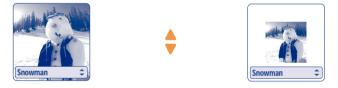

Palomba/Agenceimages.com (2)

<sup>(1)</sup> One Touch 735 and 735i only.

<sup>(2)</sup> The multimedia content (melodies, images, drawings, etc.) in this camera is for private use only, and may not be used for commercial purposes. Any illegal use is liable to prosecution against the perpetrator.

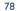

(OK)

Stamps: this function enables you to illustrate your photos in a fun way. From the option "Add stamp", press OK, and the following screens will appear:

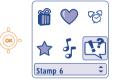

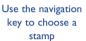

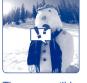

of the screen

The stamp will be placed in the centre

Each keypress on the navigation key will move the stamp

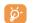

You can create your stamps using Alcatel's PC software suite and your camera, see page 74 (One Touch 735 and 735i only).

Frames: this function enables you to frame your photos. The frame format is 128x128 pixels. Images to be framed must be less than this format.

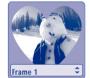

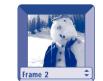

If your photo does not come within the limitations of the required format, you may possibly reduce the size in order to add a stamp or frame.

# **5** Games & Applications <sup>(1)</sup> ......

Your Alcatel phone may include <sup>(2)</sup> some Java™ applications and games. You can also download new applications and games to your phone from other service providers <sup>(3)</sup>.

Access the "Games & Applications" menu:

- with a long keypress on the  $(\diamondsuit)$  key <sup>(1)</sup> from the main screen, or
- via "Games & Applications" menu

The "Games & Applications" menu allows you to manage the Java<sup>™</sup> applications installed in your phone. It includes three directories and one configuration folder:

- General : contains all applications and games, в
- 凤 Games : contains the games,
- 8ee Applications : contains the other applications,
- 멼 Settings : contains your sound, backlighting and network settings.
- **15.1** Launch an application

Select the application. Press the "Launch" soft key or OK then "Launch".

- One Touch 735i only. (1)
- (2) Depending on your country or your operator.
- (3) Requires access to WAP services (see page 64).

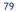

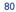

# **15.2** Available options

- Information This option gives information on Classify the application. • Portrait /
- Delete
- Deletes the application. If you
  - delete a pre-installed application in your phone, you may,

depending on the application:

- download it again from the

- download it again from your

your operator for further

- some applications cannot be

You can download new Java<sup>™</sup> applications in a number of ways:

information.

**15.3** Download an application

bookmark to go to the desired WAP page.

re-downloaded.

operator's Website. Contact

My One Touch server, www.my-onetouch.com Classify the application.

Landscape

- Change the orientation of the application display. For your comfort, we recommend using games in landscape mode and other applications on portrait mode.
- Select the "**WAP**" menu and find a WAP page to download an appropriate application by browsing the pages of WAP (see page 86).
- The downloaded applications can be saved either in the Games folder or Application folder. By default, applications saved in Games folder are in landscape mode.

## 15.4 Settings

- Sound Switch sound ON/OFF for all applications
- Volume Change the volume for all applications
- Network List of network profiles available for Games & Applications. This list comprises the current WAP profiles and specific profiles for Games & Applications. To select a profile, go to the list, press OK and select "Confirm". To modify a specific profile for Games & Applications, go to the list, press OK and select "Modify". To create a profile, go to the list, press OK and select "Create". For the options available (see page 65).
- Memory View memory available. Applications use shared memory (see page 61).

#### While an application is running

- Short keypress on C: pause
- Long keypress on C: exit the application

Authorisation for network access: some applications require network access or the sending of an SMS. In this case, select the authorisation profile required with the navigation key  $\blacklozenge$ , press **OK** then validate the selection then press **"Confirm**" to validate everything.

<sup>(1)</sup> For the availability of different WAP services, pricing and tariffs, contact your network operator and /or the WAP service provider (see page 64).

- In the "Games & Applications" menu, select the "Download" soft key. The list of available WAP

You can download a Java<sup>™</sup> application only if the Wap profile is activated <sup>(i)</sup>.

bookmarks dedicated to the application download will then be displayed. Select the appropriate

81

#### Disclaimer

Downloading or running applications will not damage or alter any software already in your mobile telephone designed to support Java<sup>™</sup> technology.

Alcatel waives any responsibility and refuses to guarantee applications that are subsequently used as well as for all applications not embedded in the handset upon purchase.

The purchaser alone bears the risk of loss, damage or defect of the handset, or of applications/software, and generally of any damage or consequence resulting from the use of the said applications/software. In the event the said applications/software, or the later setup of any function are lost due to technical reasons if the handset has been replaced/repaired, the mobile phone owner should repeat the operation and download or set up again. Alcatel grants no guarantee and waives any responsibility if the operation cannot be repeated or cannot be performed without incurring some cost.

Java  $^{\rm TM}$  and all Java  $^{\rm TM}$  based trademarks and logos are trademarks or registered trademarks of Sun Microsystems, Inc. in the U.S. and other countries.

Powered by JBIend<sup>TM</sup> - Copyright 1997-2003 - Aplix Corporation. All rights reserved. JBIend<sup>TM</sup> and all JBIend<sup>TM</sup>-based trademarks and logos are trademarks or registered trademarks of Aplix Corporation in Japan and other countries.

# Blend

Java

# Games (One Touch 535/735 only)......

#### 6. Games menu

To access the "**Games**" menu, make a long press on the Games access key  $\bigcirc$  or press the **OK** key from the main screen and select the "**Games**" option.

You can choose from the following options:

| • * <b>yyy</b> (1)         | Go to the games in your telephone.                                                                                                    |  |  |
|----------------------------|----------------------------------------------------------------------------------------------------|--|--|
| • Catalogue <sup>(2)</sup> | Go to the catalogue of new downloadable games $^{(\prime)}.$ Please refer to the information on charges for downloadable games $^{(2)}.$ |  |  |
| • News                     | Consult the latest games news.                                                                                                    |  |  |
| Instructions               | Information on the downloadable games service.                                                                                           |  |  |
| Settings                   | Configure the parameters for all games (your pseudo, sound settings and backlighting).                                                   |  |  |
|                            |                                                                                                    |  |  |

## **16.2** Navigation

In the games and the catalogue, the keys are used in the following fashion: (1) up, (1) down, (2) left, (2) right, OK.

<sup>(1)</sup> The number and type of game already installed in your telephone vary according to the model.

84

Available depending on your operator or country.

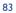

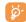

For your comfort, you are advised to hold the telephone in the horizontal position and use the navigation key and the games action key.

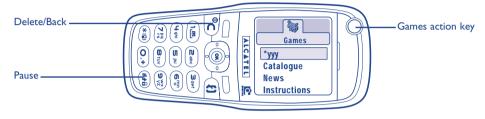

# 16.3 Downloading a game (1)

Select the "**Catalogue**" option in the "**Games**" menu. You will be requested to register the first time by sending an SMS (normal price of an SMS). Then, when you connect the next time to "**Games**", the "**Catalogue**" will contain the list of the latest downloadable games. Select the one you want and then choose the "**Do you want to download**" option. When the game has been downloaded it will be launched automatically and appear in the "**Games**" menu.

You can only have one downloaded game at a time. Some games are included in your telephone when it is initially purchased. The first game on the list is replaced by the game newly downloaded.

<u>ં</u>હું-

Warning: For some actions you may have to send an SMS (to access the catalogue, to send your High Score...).

# **7** Making the most of your mobile.....

# 17.1 "My One Touch" services by Alcatel

On the "**My One Touch**" Website you will find all the services available to make the most of your mobile telephone.

Go to "**www.my-onetouch.com**" or simply choose the "**My One Touch**" option in your mobile telephone. Access this by selecting "**Services**" or "**Customise/Ringtones**" or "**Images/Download**" from the main menu.

## 17.2 Alcatel PC software package

Depending on your model, your packaging box will contain the PC software package. Otherwise, you can download it for free from the "**My One Touch**" Website. Your software package includes:

- A Multimedia Studio: customise your mobile with sounds, melodies, images and animations.
- Transfer to your PC the photos taken with your camera (One Touch 735 and 735i only).
- Intellisync: synchronise your mobile phone with: MS Outlook 97 / 98 / 2000 / 2002, Outlook Express 5.0 / 6.0, Lotus Notes 4.6 / 5.0 / 6.0, Lotus Organiser 5.0
- Data Connection Wizard: use your mobile phone to connect your PC to the internet.

#### **Supported Operating Systems**

- Windows 98 Second Edition with Direct X 8.0 or later
- Windows Me
- Windows 2000 with Service Pack 3 (SP3) or later
- Windows XP with Service Pack 1 (SP1) or later

Your PC and your mobile phone can communicate with each other via an infrared connection. If your PC is not equipped with an infrared port, you can obtain a PC connection accessory (see page 91).

86

<sup>(1)</sup> The availability of this service depends on your operator or country.

# 8 Characters and symbols table.....

To enter a word in normal mode, press the key corresponding to the desired letter several times until the letter appears.

|                   | 1                                | 2 | 3 | 4 | 5 | 6 | 7 | 8 |
|-------------------|----------------------------------|---|---|---|---|---|---|---|
|                   | ľ                                | 1 | _ |   |   |   |   |   |
| 200               | А                                | В | С | 2 | Ä | Å | Æ | ç |
| Boot              | D                                | Е | F | 3 | É | Δ | Φ |   |
| (4 ghi)           | G                                | н | Т | 4 | Г |   |   |   |
| ( <b>5</b> )N     | J                                | к | L | 5 | Λ |   |   |   |
| (6 <sup>m</sup> ) | М                                | Ν | 0 | 6 | Ñ | Ø | Ö | Ω |
| (7 )°             | Ρ                                | Q | R | S | 7 | β | П | Σ |
| Btuv              | т                                | U | ۷ | 8 | ü | Θ |   |   |
|                   | W                                | х | Y | Z | 9 | Ξ | Ψ |   |
| 0.+               | +                                | 0 |   |   |   |   |   |   |
| *:                | Displays the symbols table       |   |   |   |   |   |   |   |
| <b>##8</b>        | ☆Abǐ, ☆ABǐ, ☆abǐ, 12 (see p. 38) |   |   |   |   |   |   |   |

Press the end key to display the symbols table; the cursor is positioned in the centre. Use the navigation key to move it.

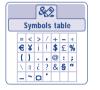

# 9 Telephone warranty .....

Congratulations on choosing this mobile phone - we hope that you will be totally satisfied with it.

Notwithstanding any other applicable statutory warranties, this mobile phone is guaranteed against any manufacturing defect for a period of ONE (1) year from the date of purchase shown on your invoice. Nevertheless if the statutory warranty in force in your country exceeds ONE (1) year, the statutory warranty is not affected by the manufacturer's warranty.

The present warranty terms also apply to the battery and accessories but for a period of SIX (6) months from the date of purchase shown on your invoice.

Under the terms of this warranty, you must inform your phone dealer or any maintenance centre approved by Alcatel (see list of maintenance centres at our web site www.alcatel.com) without delay of any defects and present the invoice given to you at the time of purchase. The phone dealer or the maintenance centre will decide, as appropriate, to replace or repair all or part of the telephone or the accessory found to be defective. This warranty covers parts and labour but excludes all other costs. Repair or replacement may be carried out using reconditioned products offering features equivalent to new products.

Any operations under this warranty, especially repair, modification or replacement of products, will be covered by a warranty of three months, unless other statutory provisions apply.

This warranty shall not apply to damage or defects (to your telephone and/or accessory) caused by:

- 1) Non-compliance with instructions for use or installation,
- 2) Non-compliance with technical and safety standards in force in the area where the phone is used,
- 3) Improper maintenance of power sources and of overall electrical facilities,
- Accidents or the consequences of theft (of the vehicle), acts of vandalism, lightning, fire, humidity, infiltration of liquids, atmospheric influences,
- 5) Using the phone in conjunction with or connected to hardware not provided nor recommended by Alcatel, without Alcatel's explicit consent.

#### 87

- 6) Any service, modification or repair by persons not authorised by the manufacturer, the phone dealer or an approved maintenance centre,
- 7) Use for a purpose other than that for which the products were intended,
- 8) Normal wear,
- 9) Deterioration caused by external causes (e.g.: RF interference produced by other equipment, fluctuations in mains voltage and/or voltages on telephone lines, etc.),
- 10) Modifications made, even if unavoidable, due to changes in regulations and/or changes in network parameters,

11)Connection problems resulting from unsatisfactory radio transmission or caused by the absence of radio-relay coverage. Telephones or accessories from which markings and or serial numbers have been removed or modified, as well as telephones from which the labels are missing or damaged are excluded from this warranty.

The above provisions constitute the only claims, which can be made against the manufacturer and dealer on the grounds of equipment defects, this warranty excludes any other explicit or implied warranty except the statutory warranty in force in the user's country.

# **20** Accessories <sup>(1)</sup>.....

The latest generation of Alcatel GSM mobile phones offers a built-in hands-free feature that allows you to use the telephone from a distance, placed on a table for example. For those who prefer to keep their conversations somewhat confidential, an earpiece is also available known as the headset.

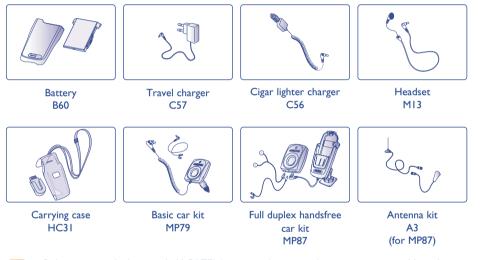

**`** 

Only use your telephone with ALCATEL batteries, chargers and accessories compatible with your model.

<sup>(I)</sup> Depending on availability

89

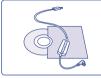

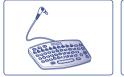

PC data kit (USB connection) TD10

Input keyboard KBI

Comfort headset

M16

# 2 Troubleshooting ...... Before contacting the after-sales service, we advise you to perform the following checks:

#### My mobile phone does not switch on

- Press C until the screen comes on
- Check the battery charge level
- Check the battery contacts, remove and reinstall your battery, then turn your telephone back on

#### My phone does not respond since several minutes

- Press the C key
- Remove the battery and re-insert it, then switch the phone back on

#### My screen is difficult to read

- Clean your screen
- Check the contrast
- Activate the backlighting
- Use your mobile phone in accordance with the recommended conditions of use

#### My mobile phone's backlighting will not turn off

• Press (long keypress) the ໜ key

#### My mobile phone turns off by itself

- · Check that your keypad is locked when you are not using your mobile phone
- Check the battery charge level
- · Make sure the backlighting is not permanently activated

#### The mobile phone vibrates even when there is no incoming call

• A slight vibration may occur after a shock or sharp tap on the back of the phone (due to a Hi-Fi membrane in the loud speaker), see page 18

91

#### My mobile phone does not charge properly

- Make sure that your battery is not completely discharged; the battery charge indicator can take several minutes and may be accompanied by a quiet whistling sound.
- Make sure charging is carried out under normal conditions (-10°C +40°C)
- Make sure your battery is inserted. It must be inserted before plugging in the charger
- Make sure you are using an ALCATEL battery and charger
- When abroad, check that the electrical current is compatible

#### My mobile phone does not connect to a network

- Try connecting in another location
- Verify the network coverage with your operator
- · Check with your operator that your SIM card is valid
- Try selecting the available network(s) manually (see page 50)
- Try connecting at a later time if the network is overloaded

#### SIM card error

- Make sure the SIM card was correctly inserted (see page 13)
- Verify with your operator that your SIM card is 3V compatible; the old 5V SIM cards cannot be used
- Make sure the chip on your SIM card is not damaged or scratched

#### Unable to make outgoing calls

- Make sure you have dialled a valid number and press the 🕴 key
- For international calls, check the country and area codes
- Make sure your mobile phone is connected to a network, and that the network is not overloaded or unavailable
- Check your subscription with your operator (credit, SIM card valid, etc.)
- Make sure you have not barred outgoing calls (see page 48)

#### Unable to receive incoming calls

- Make sure your mobile phone is switched on and connected to a network (check for overloaded or unavailable network)
- Check your subscription with your operator (credit, SIM card valid, etc.)
- Make sure you have not forwarded incoming calls (see page 49)
- Make sure that you have not barred certain calls

#### The caller's name does not appear when a call is received

- Check that you have subscribed to this service with your operator
- Your caller has concealed his/her number

#### The sound quality of the calls is not optimal

- You can adjust the volume during a call by means of the 📥 key
- Check the radio reception icon ....

#### I am unable to use the features described in the manual

- Check with your operator to make sure that your subscription includes this service
- Check to be sure this feature does not require an ALCATEL accessory.

#### When I select a number from my directory, the number is not dialled

- Make sure that you have correctly recorded the number in your file
- Make sure that you have selected the country prefix when calling a foreign country

#### I am unable to create a file in my directory

- Make sure that your SIM card directory is not full; delete some files or save the files in the product directory (i.e. your professional or personal directories)
- Check the "Call barring" option for "incoming calls" to be sure that the "Exc. directory" feature is not activated

93

## BH4JAVA\_UM\_GB\_16-12-03 13/01/04 13:23 Page 95

#### My callers are unable to leave messages on my voice mail

· Contact your network operator to check service availability

## I can't access my voice mail

- Make sure your operator's voice mail number is correctly entered in "My numbers"
- Try later if the network is busy

#### I am unable to send and receive messages MMS, Vox MMS

- Check your phone memory available as it might be full (see page 61)
- Contact your network operator to check service availability, see parameters (see page 66)
- Verify the server centre number or your MMS profile with your operator
- The server centre may be saturated; try again later
- The person you are calling may not have a telephone compatible with your sending mode

#### The 🐻 icon is displayed on my standby screen

• You have saved too many short messages on your SIM card; delete some of them or archive them in the product memory

#### The << - >> icon is displayed

• You are outside of the network coverage area

#### I have already entered 3 incorrect PIN codes

• Contact your network operator to obtain the PUK code (Personal Unblocking Key)

#### I am unable to connect my telephone to my computer

- Install first of all Alcatel's PC software suite
- Use "Install the connection" and perform the installation
- If you use the infrared port, check that it is correctly activated (see page 62)
- If you use infrared often, we advise that you set a quick access to it from the keypad (see page 46).
- If you use the USB Data Cable, check that you have connected it to the USB port used to install the connection

95

· Check that your computer meets the requirements for Alcatel's PC Software Suite installation

# English - 3DS10038AAAA 02

## © ALCATEL BUSINESS SYSTEMS 2003.

All rights reserved. Alcatel reserves the right to alter material or technical specification of its products without prior notice.